### **BAB V**

### **IMPLEMENTASI DAN PENGUJIAN SISTEM**

#### **5.1 HASIL IMPLEMENTASI**

Implementasi adalah kegiatan dimana petampilan diterjemahkan menjadi suatu program yang dapat dioperasikan. Pada kegiatan ini dilakukan pengkodean program dengan menggunakan *Visual Studio Code* dan database *MySQL*.

#### **5.1.1 Implementasi Tampilan** *Output*

Implementasi Tampilan *output* merupakan tampilan dari keluaran pada Sistem informasi Penjualan pada Toko Bangunan Jaya Kusuma yang telah dirancang. Berikut adalah tampilan *output* dari sistem yang telah dirancang :

1. Laporan Data Pelanggan

Tampilan *output* laporan data Pelanggan ini menampilkan informasi Menu mengenai data-data Pelanggan pada Toko Bangunan Jaya Kusuma. Di bawah ini merupakan tampilan dari *output* data Pelanggan.

|                              |                                   | POS Penjualan Toko Bangunan                                            |                     |                                      |
|------------------------------|-----------------------------------|------------------------------------------------------------------------|---------------------|--------------------------------------|
|                              |                                   | LAPORAN PELANGGAN                                                      |                     |                                      |
|                              |                                   | 31 RB. Singing, Pour Punit, Kec. Jarchi Sel., Kota Jarabi, Jardu 16127 |                     |                                      |
| <b>Manifeston</b>            | <b>JUIN STRINGS</b>               | -                                                                      | <b>Jean Atlanta</b> | <b>NATIONAL</b><br><b>TELEVISION</b> |
| August 1944<br><b>FOLDOS</b> | <b>CONTRACTOR</b><br><b>AVAIL</b> | jaso.                                                                  | stri –<br>Miles.    | movement                             |
| PG 202                       | <b>Huan</b>                       | less:                                                                  | jewisser            | <b>MENALZWA</b>                      |
| RG203                        | ikal.                             | Things:                                                                | <b>MONE</b>         | 880313130W                           |
| REZON:                       | ini                               | pair public                                                            | <b>Service</b>      | 0805775798131                        |
| RG BOR                       | Dar                               | E. Remunosa.                                                           | program             | 00000800000                          |
| <b>PELIOS</b>                | <b>zold</b>                       | Katara:                                                                | <b>Miles</b>        | 000005767E                           |
|                              |                                   |                                                                        |                     | Joseph, Kanais 3 Januari 2023.       |
|                              |                                   |                                                                        |                     | TTD                                  |
|                              |                                   |                                                                        |                     | sites.                               |

**Gambar 5.1 Laporan Data Pelanggan**

#### 2. Laporan Data Pembelian

Tampilan *output* laporan data Pembelian ini menampilkan informasi Menu mengenai data-data Pembelian pada Toko Bangunan Jaya Kusuma. Di bawah ini merupakan tampilan dari *output* data Pembelian.

|                        |                          |                                                                           | POS Penjualan Toko Bangunan |              |               |                    |              |                                 |                                  |                               |
|------------------------|--------------------------|---------------------------------------------------------------------------|-----------------------------|--------------|---------------|--------------------|--------------|---------------------------------|----------------------------------|-------------------------------|
|                        |                          |                                                                           | LAPORAN PEMBELLAN           |              |               |                    |              |                                 |                                  |                               |
|                        |                          | J. R.B. Viagnan, Pause Parth, Ken. Jansbe Bel., Keta Jansbi, Jansbi 36127 |                             |              |               |                    |              |                                 |                                  |                               |
| <b><i>MINVERSE</i></b> | Ando transdale premiumen | <b>Inquiries</b>                                                          | of samples                  | <b>Anna</b>  | <b>Warner</b> | <b>Nane Pondus</b> | <b>START</b> | <b><i><u>SALUATIONS</u></i></b> | <b><i><u>SANTA CARDS</u></i></b> | stas.                         |
| RD603                  | KD7R-22111600            | $3000 - 13 - 86$                                                          | 1,800                       | tork         | #83004        |                    | 3            | Rg:AE.000                       | A: 01.000                        | ning.                         |
| <b>RONDER</b>          | AD78622121900            | 2022-21-29                                                                | 0.0002                      | <b>AV</b>    | PROOFF        |                    | u            | 72.4%                           | 26.80                            | www.                          |
| <b>REMEDIA</b>         | KD7R-22122306            | 3020-13-31                                                                | 11,6023                     | Cox.<br>5,00 | 180004        |                    | ٠            | R2:50.000                       | A: 41.000                        | ning.                         |
| <b>RONELLY</b>         | ADTRE20610306            | 2023-01-03                                                                | <b>BURGOS</b>               | Gin          | Pw12          | Rear Roll AV 112"  | 100          | Ra.17,000                       | 石光(0)                            | <b>WAS</b>                    |
|                        |                          |                                                                           |                             |              |               |                    |              |                                 |                                  | Family, Kensas 3 Tanzani 2023 |
|                        |                          |                                                                           |                             |              |               |                    |              |                                 |                                  | TTD.                          |
|                        |                          |                                                                           |                             |              |               |                    |              |                                 |                                  |                               |
|                        |                          |                                                                           |                             |              |               |                    |              |                                 |                                  | sion                          |
|                        |                          |                                                                           |                             |              |               |                    |              |                                 |                                  |                               |

**Gambar 5.2 Laporan Data Pembelian**

#### 3. Laporan Data Penjualan

Tampilan *output* laporan data Penjualan ini menampilkan informasi Menu mengenai data-data Penjualan pada Toko Bangunan Jaya Kusuma. Di bawah ini merupakan tampilan dari *output* data Penjualan.

|               |                |                                  |                          |                | <b>POS Prajuatan Toko Bangunan</b>                                    |              |                        |               |                  |                         |
|---------------|----------------|----------------------------------|--------------------------|----------------|-----------------------------------------------------------------------|--------------|------------------------|---------------|------------------|-------------------------|
|               |                |                                  |                          |                | <b>SAPORAN PERCRACANT</b>                                             |              |                        |               |                  |                         |
|               |                |                                  |                          |                | 11.935 Thugain, Party Poets, Nov. Junkilled, Kots Junki, Junki 30127. |              |                        |               |                  |                         |
|               | -              | 100104-004                       | <b>Though sites also</b> | <b>Hommoor</b> | <b>TRAILE FALLAND</b>                                                 | -            | <b>Banamond</b>        | 1444          | 5846             | <b>SALE OF</b>          |
|               | <b>TERETI</b>  | <b>JULIUSHITH</b>                | <b>POD STAT</b>          | 191,010        | Mould                                                                 | 19/2014      |                        |               | 1141.00          | <b>Infects</b>          |
|               | <b>TEACH</b>   | 302000000786                     | $160 - 1131$             | <b>Fisiant</b> | Myski                                                                 | BASY         |                        |               | <b>Nucleical</b> | <b>visual</b>           |
|               | <b>Thuesal</b> | MECONOMICTIVE                    | <b>ROVEN</b>             | 10,000         | <b>End</b><br>$-1.11$                                                 | 84(8)        |                        |               | 14/2010          | <b>Inferre</b>          |
|               | <b>HALL</b>    | 310190342434                     | 00124390                 | <b>MAJOE</b>   | <b>And</b>                                                            | Facili       | Paul 1 Dani            | $\ddot{}$     | Number           | ÷                       |
|               | <b>TEACH</b>   | 2020/03/18 00:01                 | 30334344                 | <b>REAR</b>    | Nordel                                                                | tels:        | <b>Baubas</b>          | $\rightarrow$ | \$5.880          | <b>HALL</b>             |
|               | <b>THREE</b>   | SEMINIFECHER                     | 30214341                 | <b>VILLEL</b>  | Aug.                                                                  | <b>Build</b> | Section                | 144           | $V = 100$        | poleur.                 |
|               | <b>FIACH</b>   | <b>JOHNNONE</b>                  | <b>Jellies</b>           | <b>VELON</b>   | <b>AVA</b>                                                            | <b>Fald</b>  | <b>Fair Library</b>    |               | \$4,000.00       | <b>Chang</b>            |
|               | tiaggy         | JUNIPERCENTER                    | (023434)                 | <b>ABLINE</b>  | <b>NA</b>                                                             | 1610         | <b><i>Vérified</i></b> |               | 1219199          | pulsates                |
|               | <b>TEACH</b>   | <b>DOMESTIAN</b>                 | 1010122                  | FELSOS.        | thraft.                                                               | <b>Bak M</b> | <b>Baltimore</b>       |               | Automatic        | shock.                  |
|               | <b>TERCET</b>  | JUNIPERSON/                      | interior                 | <b>PELIMI</b>  | <b>EM</b>                                                             | Cata:        | <b>Carmeler Rd</b>     |               | 12121441         | <b>Island</b>           |
| u             | TENED          | JEW ENGINEERS<br><b>CRAUDITE</b> | 26324244                 | <b>FELAPE</b>  | Aud.                                                                  | Cabi         | Car King Street        |               | 4426.06          | shoul                   |
| 溢             | <b>TEMED</b>   | <b>JION ENGEYMENT</b>            | <b>Milleland</b>         | <b>HELME</b>   | <b>Task</b>                                                           | that?        | <b>Ideal longed:</b>   |               | functional       | salesi.                 |
| $\Rightarrow$ | <b>TEACH</b>   | <b>NON-ORDER</b>                 | 002241194                | <b>VILER</b>   | <b>NKA</b>                                                            | 68.95        | <b>NAVANI</b>          |               | 94,680           | projet                  |
| $\rightarrow$ | <b>THALE</b>   | 1079-283914                      | NOVER                    | <b>Hims</b>    | 194                                                                   | Ral (R)      | <b>Baunaki Unsig.</b>  |               | to Mixes         | <b>Annual</b>           |
|               |                |                                  |                          |                |                                                                       |              |                        |               |                  | Festu Zweet 19/and 2023 |
|               |                |                                  |                          |                |                                                                       |              |                        |               |                  | TTD                     |
|               |                |                                  |                          |                |                                                                       |              |                        |               |                  | œ<br>after:             |

**Gambar 5.3 Laporan Data Penjualan**

#### **5.1.2 Implementasi Tampilan** *Input*

Tampilan *Input* merupakan suatu cara masukan data, dimana akan dibutuhkan dalam proses penghasilan laporan (*output)*. Adapun bentuk tampilan *Input* tersebut adalah sebagai berikut :

1. Tampilan *Form Login*

Tampilan *Form Input Login* digunakan pada saat pertama kali *user* menjalankan aplikasi, maka yang pertama kali akan tampil adalah Halaman Menu *Login*. Pertama-tama *user* harus memasukan *Username*  dan *Password* terlebih dahulu*.* Halaman Menu *Login* digunakan untuk menampilkan menu-menu di dalam program.

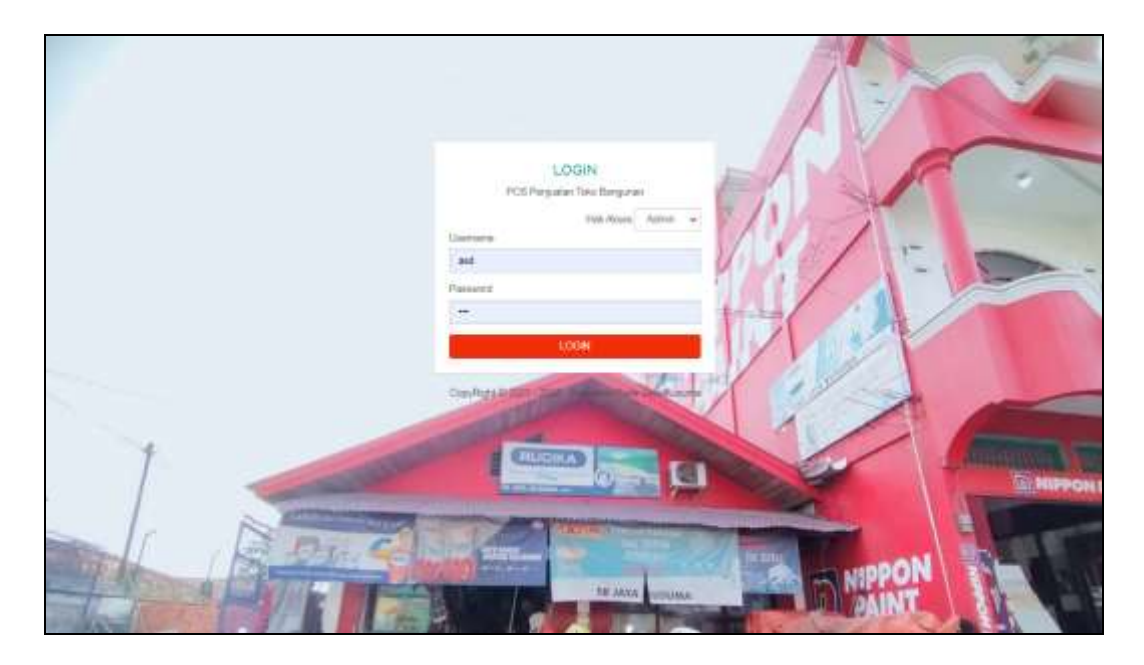

**Gambar 5.4 Tampilan** *Login*

#### 2. Tampilan Menu Utama

Tampilan Menu Utama merupakan hasil dari rencana atau kerangka dasar yang telah penulis desain sebelumnya pada tahap ini menu telah diberi bahasa perograman sehingga dapat berfungsi, Dengan harapan menu ini telah sesuai dengan apa yang telah dirancang sebelumnya.

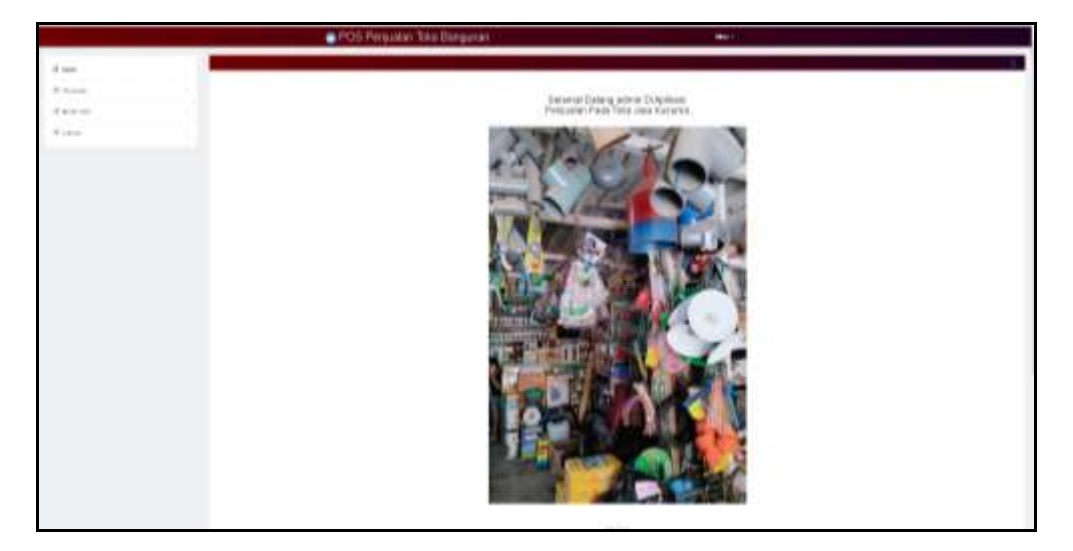

**Gambar 5.5 Tampilan** *Input Form* **Menu Utama**

3. Tampilan Menu Pelanggan

Tampilan Menu Pelanggan merupakan hasil dari rencana atau kerangka dasar yang telah penulis desain sebelumnya pada tahap ini menu telah diberi bahasa perograman sehingga dapat berfungsi, dengan tujuan agar rencana desain awal sesuai dengan program yang telah dibuat.

a. Tampilan *Input Form* Menu Pelanggan

Tampilan *Input Form* menu Pelanggan digunakan untuk mengintegrasikan semua fungsi-fungsi yang dibutuhkan untuk melakukan pengolahan atau menampilkan data Pelanggan. Berikut merupakan Tampilan Pelanggan :

| G Haven          |        |                                        |                         |                                                                     |                 |                |                      |                             |
|------------------|--------|----------------------------------------|-------------------------|---------------------------------------------------------------------|-----------------|----------------|----------------------|-----------------------------|
| <b>If</b> Feeder | ×      | less brue                              |                         |                                                                     |                 |                |                      |                             |
| IX Home Key      | $\sim$ | <b>Britisher Aljersons</b><br>Portalai |                         | $\frac{1}{2} \left( \frac{1}{2} \right) \left( \frac{1}{2} \right)$ |                 |                |                      |                             |
| $R$   ignore.    | ٠      | Advert                                 | $\mathbf{h}_\mathrm{f}$ | Entrape                                                             | Anna iseterapan | <b>Forms</b>   | And Falgers          | <b>Bildger</b><br>di Bara   |
|                  |        |                                        | y<br><b>ETH</b>         | <b>PEGINY</b>                                                       | 66.63<br>77     | <b>ABON</b>    | 1941MB               | $101$ massesses             |
|                  |        | œ                                      | ٠<br><b>CITIES</b>      | FILMIN'                                                             | My41            | <b>HARRY</b>   | pannyait             | Introccurse                 |
|                  |        | m                                      | ٠<br><b>COM</b>         | <b>FEWER</b><br>- 7                                                 | <b>Book</b>     | Tistol<br>m    | 16116<br><b>VIII</b> | <b><i>SALUTAS TORN</i></b>  |
|                  |        | m                                      | ٠<br><b>COM</b>         | <b>FULSH</b><br>a Peter                                             | 194             | parasa.        | 144106<br>n.         | (NATI TELEVISI)             |
|                  |        | œ                                      | Ŧ<br><b>COM</b>         | <b>FELRIC</b>                                                       | <b>Kas</b>      | 3 Famous       | personal.            | (Entrance)                  |
|                  |        |                                        | ×<br><b>COM</b>         | nam                                                                 | in the          | THESE          | <b>TELER</b>         | anover                      |
|                  |        | <b>LIST</b>                            | ×<br><b>COM</b>         | HAMP                                                                | tial            | mm<br>14thirds | WW                   | نطلابينا<br>Und air tummed. |
|                  |        | mat                                    | $\hbar$<br><b>COM</b>   | Highly                                                              | <b>SAM</b>      | their          | stterin<br>(44mpp)   | million<br>accessive.<br>m  |

**Gambar 5.6 Tampilan** *Input Form* **Menu Pelanggan**

b. Tampilan *Input Form* Tambah Pelanggan

Tampilan *Input Form* Tambah Pelanggan digunakan untuk menambah data-data yang dibutuhkan untuk melakukan pengolahan atau menampilkan data Pelanggan. Berikut merupakan Tampilan Pelanggan:

|                                 | POS Penjualan Toko Bangunan       |                                                                                                    | <b>Holey</b> |
|---------------------------------|-----------------------------------|----------------------------------------------------------------------------------------------------|--------------|
| G. Helen<br>12 Inches<br>$\sim$ | spain.)                           |                                                                                                    |              |
| 12. Harana Islas<br>×           | Terest                            |                                                                                                    |              |
| <b>UR Liginizer</b><br>٠        | distinger?<br>firm himself<br>umu | <b>PE46</b><br>Pony Extrager                                                                                                    |              |
|                                 | 0404                              | $\alpha = 8 \times 8 \times 8 \times 9 \times 10000$<br>2.1<br>書中に<br>×.<br>$\pm$<br>$\equiv$<br>$+ 0.9141$ (kW) $+ 1.004$ $+ 1.7$<br>$8$ d $8$ h $3$ m |              |
|                                 | sales habitum                     | ¥<br>w                                                                                                    |              |
|                                 | $\approx 1000$                    | $+120$ Map)<br><b>Contract</b>                                                                                                    |              |

**Gambar 5.7 Tampilan** *Input Form* **Tambah Pelanggan**

c. Tampilan *Input Form* Edit Pelanggan

Tampilan *Input Form* Edit Pelanggan digunakan untuk memodifikasi data-data yang dibutuhkan untuk melakukan pengolahan atau menampilkan data Pelanggan. Berikut merupakan Tampilan Pelanggan:

|                                       |             | <b>C</b> POS Penjualan Toko Bangunan | the first and a control in                                                   | <b>HANALA</b> |
|---------------------------------------|-------------|--------------------------------------|------------------------------------------------------------------------------|---------------|
| di forest                             |             |                                      |                                                                              |               |
| IT formulas<br><b>COLLANS</b><br>a na | ×           | <b>Windows</b>                       |                                                                              |               |
| 22 Money Date                         | $\sim$      | 100                                  |                                                                              |               |
| Times                                 | -<br>$\sim$ | III kellsogge !!                     | <b>VELBIT</b>                                                                |               |
|                                       |             | <b>Bank Nilessan</b>                 | Andr                                                                         |               |
|                                       |             | diam'r.<br>74 S                      | 1 1 3 5 5 c 1 9 = = * N H 0 H n = = 1<br>9 / 8 E 2 E - 0 H - Nov. 1 Foxe - 0 |               |
|                                       |             |                                      | 14041                                                                        |               |
|                                       |             |                                      |                                                                              |               |
|                                       |             | James Gilbanett                      | $(10110 - 1)$                                                                |               |
|                                       |             | the falsest                          | 141111100008<br><b>COLLANS</b>                                               |               |
|                                       |             |                                      | <b>Common</b>                                                                |               |

**Gambar 5.8 Tampilan** *Input Form* **Edit Pelanggan**

4. Tampilan Menu Penjualan

Tampilan Menu Penjualan merupakan hasil dari rencana atau kerangka dasar yang telah penulis desain sebelumnya pada tahap ini menu telah diberi bahasa perograman sehingga dapat berfungsi, dengan tujuan agar rencana desain awal sesuai dengan program yang telah dibuat.

a. Tampilan *Input Form* Menu Penjualan

Tampilan *Input Form* menu Penjualan digunakan untuk mengintegrasikan semua fungsi-fungsi yang dibutuhkan untuk melakukan pengolahan atau menampilkan data Penjualan. Berikut merupakan Tampilan Penjualan:

| G. News                 |   |                          |     |                 |                          |                       |                   |                      |                    |                             |                |                                |                                    |
|-------------------------|---|--------------------------|-----|-----------------|--------------------------|-----------------------|-------------------|----------------------|--------------------|-----------------------------|----------------|--------------------------------|------------------------------------|
|                         |   |                          |     |                 |                          |                       |                   |                      |                    |                             |                |                                |                                    |
| 18 Forester             | ٠ | <b>Deed Reed</b>         |     |                 |                          |                       |                   |                      |                    |                             |                |                                |                                    |
| <b>IR Alusian Islan</b> | ٠ | <b>Bolloda: 4LDansko</b> |     |                 |                          |                       |                   |                      |                    |                             |                |                                |                                    |
|                         |   | Peterson                 |     |                 |                          |                       |                   |                      |                    |                             |                |                                |                                    |
| <b>Signe</b>            | ۰ | <b>Milled</b>            | in. | 10 pat couldn't | tole persons persons     | <b>Brigat percent</b> | <b>Harvier</b>    | <b>Hotel Ferryam</b> | <b>Hamild</b><br>m | <b><i>Incia Product</i></b> | <b>WIND</b>    | Away.<br>пο.                   | 864<br>n er                        |
|                         |   | <b>COM</b>               | ÷   | <b>TRAIN</b>    | STATES ESTATES           | IT has see that       | FRANCI            | 10/di                | $-$ 7 to start $4$ |                             |                | 14,55,09                       | estant                             |
|                         |   | nase<br>œ                | ×   | <b>That's</b>   | RELEEWANT 150            | 10 kapine 3031        | PELOSE.           | that                 | \$4.41             |                             | ä.             | <b>CONSTRUCT</b><br>14,000,008 | 1.111<br>island                    |
|                         |   | <b>Album</b>             | ä   | 19421           | ALC: +128474447171       | 39 Feisink 3/33       | Hourin            | <b>Hak</b>           | <b>Ball</b>        |                             | ٠              | N-100 HH                       | island                             |
|                         |   | ≕                        | ä   | <b>Thicat</b>   | IEDV-TRED-M2-RV4         | (R Jevisé 2023)       | PEUDL             | $\leftrightarrow$    | Fund               | Faternian                   | ×              | Rs 000:000                     | istest                             |
|                         |   | 43<br><b>LET</b>         | ٠   | TENGEL          | <b>JELEVILLE LEASEN</b>  | 16 Januar 2122        | <b>TRUCKS</b>     | <b>Tip</b>           | <b>Barn</b>        | <b>Walls # case</b>         | $\overline{m}$ | To Fift                        | $\overline{\phantom{a}}$<br>494.91 |
|                         |   | <b>Hank</b><br>œ.        | ٠   | teast           | 30201001001001           | <b>36-Januar 8835</b> | 网络花椒<br>35,037    | ALC:                 | <b>Auch</b>        | <b>RALBAL</b>               | $\equiv$       | oenin<br>34.895                | - 11<br><b>AMAGES</b>              |
|                         |   | Φ<br><b>Septi</b>        | ٠   | <b>Feature</b>  | <b>JEEP SHILL FERELL</b> | 16 January 2022       | <b>FELICIA</b>    | sue.                 | Facts              | Faci Filato                 | ٠              | As 000.000                     | $\sim$<br>cations!                 |
|                         |   | π<br>œ                   | ۰   | <b>TRAIDS</b>   | SERVICIBILITY PERFETT    | W Jacob 2021          | FRONT             | <b>HER</b>           | <b>Built</b>       | <b>BA Marki</b>             |                | Fa 100,000                     | minist                             |
|                         |   |                          | ٠   | <b>TRACK</b>    | STENOMISE ERROR          | IS Arrad 2023         | <b>TELET</b><br>m | 114                  | NATO               | Tub Mardi                   |                | Tu-100.000                     | <b>HAM</b>                         |
|                         |   | <b>SQL</b>               | ×   | TRAILL          | JED MARKET BARCE         | <b>RE-Juniar 2022</b> | <b>FELICE</b>     | P46                  | 144                | La a-la-Ra                  | ٠              | As Ale per                     | datasan                            |

**Gambar 5.9 Tampilan** *Input Form* **Menu Penjualan**

b. Tampilan *Input Form* Tambah Penjualan

Tampilan *Input Form* Tambah Penjualan digunakan untuk menambah data-data yang dibutuhkan untuk melakukan pengolahan atau menampilkan data Penjualan. Berikut merupakan Tampilan Penjualan:

| <b>B</b> fine<br>HTMIRU<br><b>E</b> Freising<br>٠<br>$\Xi$ there has<br>teres<br>×<br>ion zastos<br>79,6534<br>Microgueirer*<br>küde gregaslar:<br>III Second<br>23/08/2020 PM<br>Tehataid presided and<br>policingons?<br>Itching meeting<br>Burne <sup>1</sup><br>better's<br><b>Judices control</b><br>heige!<br>Harga<br>NS 9<br>يست |    | Mont: |  |  | POS Penjualan Toko Bangunan |  |
|----------------------------------------------------------------------------------------------------|----|-------|--|--|-----------------------------|--|
|                                                                                                    | o. |       |  |  |                             |  |
|                                                                                                    |    |       |  |  |                             |  |
|                                                                                                    |    |       |  |  |                             |  |
|                                                                                                    |    |       |  |  |                             |  |
|                                                                                                    |    |       |  |  |                             |  |
|                                                                                                    |    |       |  |  |                             |  |
|                                                                                                    |    |       |  |  |                             |  |
|                                                                                                    |    |       |  |  |                             |  |
| $\scriptstyle\rm m$<br>Hara Fredrik<br><b>Astien</b><br>Awas<br>Indige                                                                                                    |    |       |  |  |                             |  |

**Gambar 5.10 Tampilan** *Input Form* **Tambah Penjualan**

c. Tampilan *Input Form* Edit Penjualan

Tampilan *Input Form* Edit Penjualan digunakan untuk memodifikasi data-data yang dibutuhkan untuk melakukan pengolahan atau menampilkan data Penjualan. Berikut merupakan Tampilan Penjualan:

|                             | <b>O POS Penjualan Toko Bangunan</b>             |                    | Mayer + |
|-----------------------------|--------------------------------------------------|--------------------|---------|
| <b>STEP</b><br>(S. Haine    |                                                  |                    | ٥       |
| ill Fergusian.<br>$\sim$ 10 | <b>ADMINI</b>                                    |                    |         |
| E Nunerbaki<br>$\sim$       | $_{\rm Edd}$                                     |                    |         |
| ili Larman<br>$\sim$        | <b>Marrosolder</b>                               | TRACIT             |         |
|                             | <b>Audio perdendent</b>                          | 202391898223980827 |         |
|                             | <b>Ungainermalar</b>                             | statute a          |         |
|                             | <b>Id perhapsion</b> *                           | PEL001 CADDI       | ۰       |
|                             | <b>Gilberton</b><br><b>Manufacture</b><br>waan i | Bik 10   Bik Mend) | F)      |
|                             | jurished 1                                       | F4                 |         |
|                             | Teletak <sup>2</sup>                             | 155080             |         |
|                             | u a<br>statut."<br>Boore                         | DESTROYMENT        |         |
|                             |                                                  | <b>INDO</b>        |         |

**Gambar 5.11 Tampilan** *Input Form* **Edit Penjualan**

5. Tampilan Menu Admin

Tampilan Menu Admin merupakan hasil dari rencana atau kerangka dasar yang telah penulis desain sebelumnya pada tahap ini menu telah diberi bahasa perograman sehingga dapat berfungsi, dengan tujuan agar rencana desain awal sesuai dengan program yang telah dibuat.

a. Tampilan *Input Form* Menu Admin

Tampilan *Input Form* menu Admin digunakan untuk mengintegrasikan semua fungsi-fungsi yang dibutuhkan untuk melakukan pengolahan atau menampilkan data Admin. Berikut merupakan Tampilan Admin :

| @ Hame                   |                                  |                                                                                                    |                     |                  |                         |                                             |
|--------------------------|----------------------------------|----------------------------------------------------------------------------------------------------|---------------------|------------------|-------------------------|---------------------------------------------|
| $\equiv$ Fequates<br>508 | timent Ritters                   |                                                                                                    |                     |                  |                         |                                             |
| E stagger Data.          | Bettasakan: Id. schim            |                                                                                                    | ٠                   |                  |                         |                                             |
| E Laperan<br>$\lambda$   | Perceion<br>Katstánmalmilk Janer |                                                                                                    | $\bullet$           |                  |                         |                                             |
|                          | Action:                          | 抽                                                                                                    | Matteo.             | <b>Hakalasm</b>  | <b>Uservice</b>         | .<br>Password                               |
|                          |                                  | W                                                                                                    | <b>ID852</b><br>-30 | <b>Haywood</b>   | superadinte<br>THIS CO. | 17:45205.00140536749446214848               |
|                          | Hales                            | 1                                                                                                    | ADMIDS              | <b>John Cole</b> | senia                   | MORREZ-Seekhing S/2006/471 Blv34<br>$-1111$ |
|                          | min.                             | $\mathbf{1}% \mathbf{1}_{B(0,R)} \geq \mathbf{1}_{B(0,R)} \geq \mathbf{$ | 404803              | <b>Varyaunt</b>  | 38991                   | 21233231e57o500743884a0mLa88192             |

**Gambar 5.12 Tampilan** *Input Form* **Menu Admin**

b. Tampilan *Input Form* Tambah Admin

Tampilan *Input Form* Tambah Admin digunakan untuk menambah data-data yang dibutuhkan untuk melakukan pengolahan atau menampilkan data Admin. Berikut merupakan Tampilan Admin :

|                            | <b>O</b> POS Penjualan Toko Bangunan |                    | they. |
|----------------------------|--------------------------------------|--------------------|-------|
| G Hens                     |                                      |                    | C     |
| <b>Call</b><br>E Perquiser | <b>CLASS</b>                         |                    |       |
| 匠<br>Marter Data           | Tonbell                              |                    |       |
| E Liester<br>$\sim$        | <b>MEMBERS</b>                       | <b>JOHN</b>        |       |
| an Balaim                  | <b>Hak Alsons</b>                    | <b>Farristan V</b> |       |
|                            | therane.<br>1759-50                  | <b>Ustraint</b>    |       |
|                            | Pesswort                             | Farney<br>×.       |       |
|                            |                                      | يدير               |       |

**Gambar 5.13 Tampilan** *Input Form* **Tambah Admin**

c. Tampilan *Input Form* Edit Admin

Tampilan *Input Form* Edit Admin digunakan untuk memodifikasi datadata yang dibutuhkan untuk melakukan pengolahan atau menampilkan data Admin. Berikut merupakan Tampilan Admin :

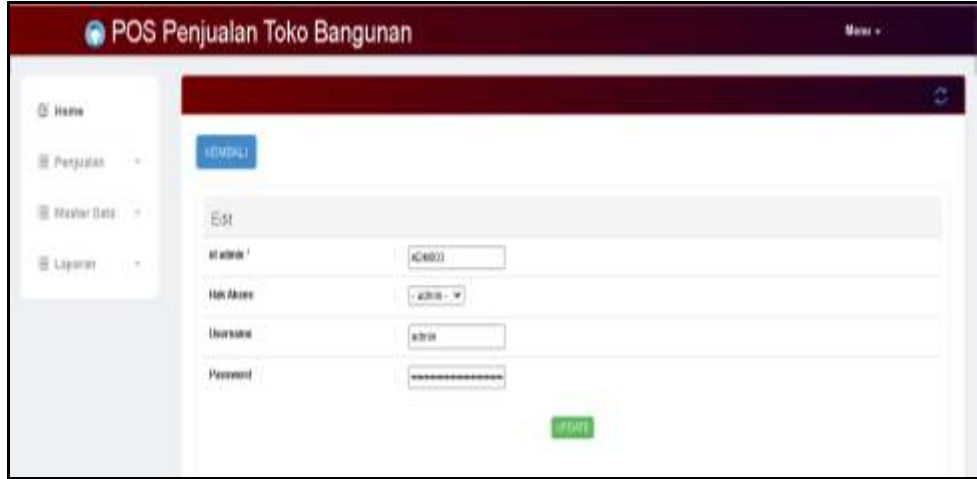

**Gambar 5.14 Tampilan** *Input Form* **Edit Admin**

6. Tampilan Menu Kategori

Tampilan Menu Kategori merupakan hasil dari rencana atau kerangka dasar yang telah penulis desain sebelumnya pada tahap ini menu telah diberi bahasa perograman sehingga dapat berfungsi, dengan tujuan agar rencana desain awal sesuai dengan program yang telah dibuat.

a. Tampilan *Input Form* Menu Kategori

Tampilan *Input Form* menu Kategori digunakan untuk mengintegrasikan semua fungsi-fungsi yang dibutuhkan untuk melakukan pengolahan atau menampilkan data Kategori. Berikut merupakan Tampilan Kategori :

| E hier          |              |                                 |                    |                  |                                        |  |
|-----------------|--------------|---------------------------------|--------------------|------------------|----------------------------------------|--|
| Il Vesipées     | $\mathbb{R}$ | Tomak - Armor                   |                    |                  |                                        |  |
| III Horse frase | $\sim$       | <b>Reliability of Editorial</b> |                    | $\mathbb{R}^+$   |                                        |  |
| $\equiv$ 140000 | $\sim$       | Persent                         |                    | ٠                |                                        |  |
|                 |              | Aubury                          | $\mathbf{u}$       | tivings          | hinger                                 |  |
|                 |              | ۳<br>ш                          | ۰                  | HATMIT           | <b>Baker Ference</b>                   |  |
|                 |              | ЮD<br>٠                         | ×                  | HATBS            | <b>Katali Elisting</b>                 |  |
|                 |              |                                 | ٠                  | MB0<br>56.00     | <b>BIRGI LANA</b>                      |  |
|                 |              | ۰                               | $\boldsymbol{\pi}$ | TATISE!          | <b><i><u>Buluet Pondas Asu</u></i></b> |  |
|                 |              | m<br>œ                          | $\pm$              | <b>TATION</b>    | <b>Keys Let</b>                        |  |
|                 |              | щu<br>œ                         | $\pi$              | òh.<br>147105    | <b>Batel</b> : Sandadi                 |  |
|                 |              |                                 | 3                  | мш<br>extat!     | <b>Baker-Base</b>                      |  |
|                 |              |                                 | $\alpha$           | While<br>exhibit | <b>Establish</b>                       |  |
|                 |              | c                               | ×                  | <b>LAFAIL</b>    | Asian Aai that Tastickus               |  |

**Gambar 5.15 Tampilan** *Input Form* **Menu Kategori**

b. Tampilan *Input Form* Tambah Kategori

Tampilan *Input Form* Tambah Kategori digunakan untuk menambah data-data yang dibutuhkan untuk melakukan pengolahan atau menampilkan data Kategori. Berikut merupakan Tampilan Kategori :

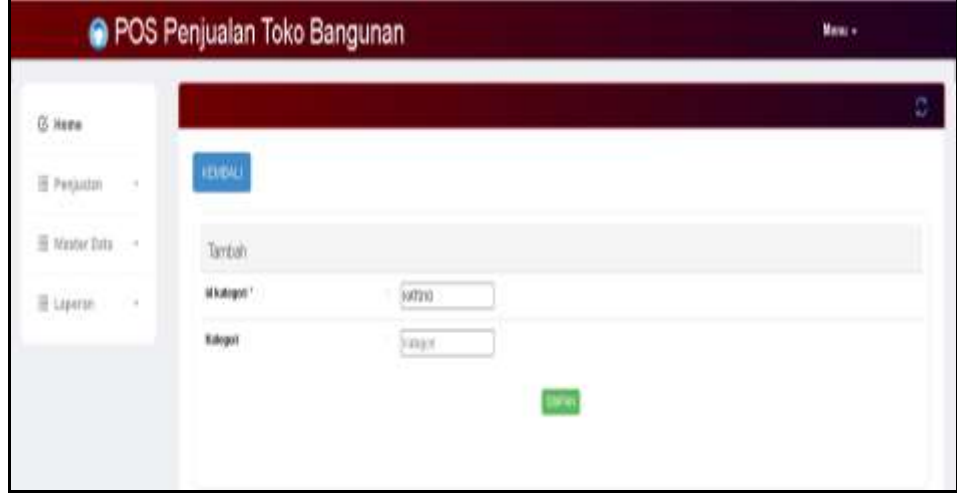

**Gambar 5.16 Tampilan** *Input Form* **Tambah Kategori**

c. Tampilan *Input Form* Edit Kategori

Tampilan *Input Form* Edit Kategori digunakan untuk memodifikasi data-data yang dibutuhkan untuk melakukan pengolahan atau menampilkan data Kategori. Berikut merupakan Tampilan Kategori :

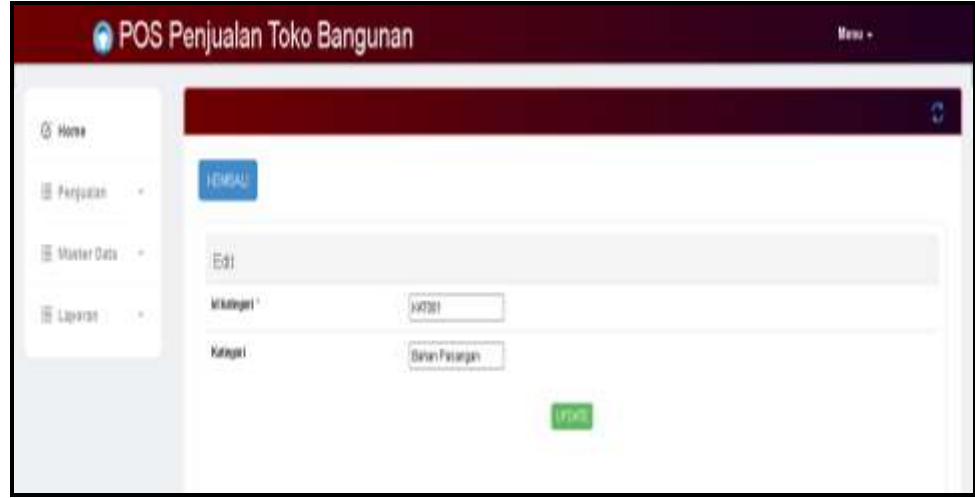

**Gambar 5.17 Tampilan** *Input Form* **Edit Kategori**

7. Tampilan Menu Pembelian

Tampilan Menu Pembelian merupakan hasil dari rencana atau kerangka dasar yang telah penulis desain sebelumnya pada tahap ini menu telah diberi bahasa perograman sehingga dapat berfungsi, dengan tujuan agar rencana desain awal sesuai dengan program yang telah dibuat.

a. Tampilan *Input Form* Menu Pembelian

Tampilan *Input Form* menu Pembelian digunakan untuk mengintegrasikan semua fungsi-fungsi yang dibutuhkan untuk melakukan pengolahan atau menampilkan data Pembelian. Berikut merupakan Tampilan Pembelian :

|                      | <b>O POS Penjualan Toko Bangunan</b>                     |    |         |                                         |                                    |                 |              |               |                          |                | <b>Dess</b> + |                                 |      |
|----------------------|----------------------------------------------------------|----|---------|-----------------------------------------|------------------------------------|-----------------|--------------|---------------|--------------------------|----------------|---------------|---------------------------------|------|
| G Home               |                                                          |    |         |                                         |                                    |                 |              |               |                          |                |               |                                 | е    |
| E Patguese<br>$\sim$ | <b>Return</b><br><b>Incom</b>                            |    |         |                                         |                                    |                 |              |               |                          |                |               |                                 |      |
| To Master Data -     | Incocona: it perdeture<br><b><i><u>Passcatat</u></i></b> |    |         |                                         |                                    |                 |              |               |                          |                |               |                                 |      |
| E Lipator            | Action                                                   | W. |         | M pembulket - Kiels Interaksi pomietian | Tangual pemiliatilian - 38 septim- |                 |              | Naska Morotuk | <b>Harns</b><br>Printisk | <b>Autobio</b> | Harps field   | Harpstone 1,50ml                |      |
|                      | <b>Home</b>                                              | ٠  | PEMAIR  | 4039-22121903<br>of and the             | 15 Dejardar<br>$-3825$             | 3,853<br>$-100$ | <b>Topic</b> | PRODU         |                          | ž              | PLL 83 208    | RUM BW AN                       |      |
|                      | <b>HULLE</b>                                             | Ï  | PEMODE  | «DTR/2121MT                             | 12 Desares et<br>1973              | <b>SUPRO</b>    | $\sim$       | PRODUCE       |                          | H.             | Flo.400       | Pa AVE                          | 1446 |
|                      | <b>Hung</b>                                              | ١  | FEMAIL  |                                         | <b>31Detenter</b><br>1922          | <b>JURSEY</b>   | Cuts         | PROBIN        |                          | ×              |               | Rt: 80.808   Rt: 85.800   email |      |
|                      | <b>Hues</b>                                              | u  | PEMITE. | 0219-2801038                            | 03.04944.2023                      | SUVIST.         | 244          | Pidd          | Pak<br>Ric<br>40.10      | 18             |               | Flo.37.000 PE-20.900 Vehi       |      |
|                      |                                                          |    |         |                                         |                                    |                 |              |               |                          |                |               |                                 |      |

**Gambar 5.18 Tampilan** *Input Form* **Menu Pembelian**

b. Tampilan *Input Form* Tambah Pembelian

Tampilan *Input Form* Tambah Pembelian digunakan untuk menambah data-data yang dibutuhkan untuk melakukan pengolahan atau menampilkan data Pembelian. Berikut merupakan Tampilan Pembelian :

| G. Hene                     |                               |                |                    |                                          |                                  |          |               |                     | c |
|-----------------------------|-------------------------------|----------------|--------------------|------------------------------------------|----------------------------------|----------|---------------|---------------------|---|
| 22 Penaster<br>$\mathbf{1}$ | <b>TEMME</b>                  |                |                    |                                          |                                  |          |               |                     |   |
| B Masser Data -             | Terrori                       |                |                    |                                          |                                  |          |               |                     |   |
| 图 Laperart 1<br>1.79        | kt promotive 1                |                |                    | FEREY                                    | looks transaksi presindari       |          | HDTB-2000002  |                     |   |
|                             | <b>Forestal postitution."</b> |                |                    | 02012031  (7)                            | tel tropodan **                  |          |               | harvey unsited      |   |
|                             | internation."                 |                |                    | 外部リズミスト                                  | pendely 1                        |          | Let be 1.     |                     |   |
|                             | turga bok!<br>99 M.W          |                |                    | <b>TAGIVIM</b><br><b>The Corporation</b> | therapy just."<br><b>PERSONA</b> |          | <b>DONATE</b> | ندهده               |   |
|                             | Artes                         | $\mathbf{u}_1$ |                    | <b>Henry Printer</b>                     | datable.                         | Registed |               | <b>Harger jourk</b> |   |
|                             |                               |                | TOTAL BAYAR : Rp.0 |                                          |                                  |          |               |                     |   |

**Gambar 5.19 Tampilan** *Input Form* **Tambah Pembelian**

c. Tampilan *Input Form* Edit Pembelian

Tampilan *Input Form* Edit Pembelian digunakan untuk memodifikasi data-data yang dibutuhkan untuk melakukan pengolahan atau menampilkan data Pembelian. Berikut merupakan Tampilan Pembelian :

|                          | POS Penjualan Toko Bangunan                            |                             | Minutes |
|--------------------------|--------------------------------------------------------|-----------------------------|---------|
| <b>CASTING</b><br>U fees |                                                        |                             | g,      |
| Il Pegerre<br>x.         | <b>ID-DAT</b>                                          |                             |         |
| III. Monet Edito<br>×    | 辅.                                                     |                             |         |
| If Lennis<br>٠           | at peridontary?                                        | <b>FEBRUAR</b>              |         |
|                          | <b>Call on which</b><br>keele francules) provincibat-1 | ASTR_19.81000               |         |
|                          | <b>Telapel proclassion</b>                             | in course. Hi               |         |
|                          | streamer*                                              | EXPOOT (Toph)               | ×       |
|                          | Handa Y                                                | BATO: Bat Manit             |         |
|                          | ----<br><b>January?</b>                                | <b>YOO</b>                  |         |
|                          | harga-boot!                                            | (2500)                      |         |
|                          | terakies?                                              | (3000)                      |         |
|                          | 11177<br>statuk*<br><b>SYNC</b>                        | Increase Limited<br>www.com |         |

**Gambar 5.20 Tampilan** *Input Form* **Edit Pembelian**

8. Tampilan Menu Produk

Tampilan Menu Produk merupakan hasil dari rencana atau kerangka dasar yang telah penulis desain sebelumnya pada tahap ini menu telah diberi bahasa perograman sehingga dapat berfungsi, dengan tujuan agar rencana desain awal sesuai dengan program yang telah dibuat.

a. Tampilan *Input Form* Menu Produk

Tampilan *Input Form* menu Produk digunakan untuk mengintegrasikan semua fungsi-fungsi yang dibutuhkan untuk melakukan pengolahan atau menampilkan data Produk. Berikut merupakan Tampilan Produk :

| <b>C Halen</b> |        |                          |        |              |                             |      |                            |                       |                    |                                |                   |                       |                           |
|----------------|--------|--------------------------|--------|--------------|-----------------------------|------|----------------------------|-----------------------|--------------------|--------------------------------|-------------------|-----------------------|---------------------------|
| 25 Persisten   | $\sim$ | <b>Take Read</b>         |        |              |                             |      |                            |                       |                    |                                |                   |                       |                           |
| 22 Heritm Male | $\sim$ | <b>Notable: M.pretal</b> |        | ÷            |                             |      |                            |                       |                    |                                |                   |                       |                           |
| III Lapston    | $\sim$ | <b>Nounder</b>           |        | ×            |                             |      |                            |                       |                    |                                |                   |                       |                           |
|                |        | 40.00                    | 16     | mindak       | Researcock                  | 1m   | <b>Hillagoo</b>            | téan                  | Artists.           | <b>Terps toll</b>              | <b>Register</b>   | <b>Telemorphy</b>     | Tingas partielle renation |
|                |        | <b>COM</b>               | ×      | <b>NES</b>   | <b>64, Mod.</b>             |      | <b>Bear Sold</b>           | $+13$                 | $\mathcal{A}$      | N-10.00                        | ALMED             | <b>In raissale</b>    |                           |
|                |        | <b>Face</b>              | r      | <b>Barth</b> | IV: No                      | оĦ   | <b>RAW Divine</b>          | 711                   | <b>Carl</b><br>200 | <b>CONTRACTOR</b><br>$r_0$ (m) | $\eta_1$ and      | have black hands.     |                           |
|                |        | <b>Flash</b>             | ×.     | <b>MY</b>    | hkdo-                       | i ç  | <b>New Order</b>           | <b>PCT</b>            | $\rightarrow$      | ---<br>6/1%                    | $F_0 \gtrsim 160$ | <b>Soul</b>           |                           |
|                |        | <b>Inches</b>            | ä,     | kath         | <b><i>Resident Vest</i></b> | я    | <b><i>Anal Patrice</i></b> | <b>ABUR</b>           | u                  | N/HHA                          | ALCOHOL:          | <b>MRETJING</b>       |                           |
|                |        | m                        | ×<br>× | n v<br>be/5  | <b>Bay Held 19 per</b>      | œ    | <b>Star-Terman</b>         | Hotah                 | 准                  | N. 30 PK                       | N. NVAN           | liste 19 ping         |                           |
|                |        | <b>Cours</b>             | o<br>٠ | <b>Sell</b>  | Reynold 31 Mil-             | 腪    | <b>Solar Permane</b>       | <b>POLIS</b>          | ×                  | 76.20139                       | 96.385.06         | Solid 10 points       |                           |
|                |        | œ                        | ĸ      | <b>Hu</b> th | <b>Bigd lot</b>             | idi. | Sillah Rod                 | $\overline{\mu_{12}}$ | $\equiv$           | \$1,138                        | NAME              |                       |                           |
|                |        | <b>COLOR</b>             | ×      | Date         | <b>In new Sq</b>            | e    | firini Cir.                | m                     | ٠                  | 51,10,00                       | 5.9500            | artes Sai             |                           |
|                |        | œ                        | ٠      | 0d           | Dr. Ave. 2001               | 崔    | fation Car.                | $\sigma_{\rm 21}$     | $\ddot{a}$         | 有工程                            | 与注册               | $\mu$ to $30\%$       |                           |
|                |        | <b>County</b>            | ×      | <b>Calif</b> | Cat Juke (Distribution)     | 震    | Not Co.                    | 归                     | $\bullet$          | <b>N.1038</b>                  | A-1633            | ist keep MA (disk The |                           |

**Gambar 5.21 Tampilan** *Input Form* **Menu Produk**

b. Tampilan *Input Form* Tambah Produk

Tampilan *Input Form* Tambah Produk digunakan untuk menambah data-data yang dibutuhkan untuk melakukan pengolahan atau menampilkan data Produk. Berikut merupakan Tampilan Produk :

| B Heat             | <b>Hombrid</b>                        |                                                                            |  |
|--------------------|---------------------------------------|----------------------------------------------------------------------------|--|
| T Hypother<br>×    |                                       |                                                                            |  |
| W)<br>E make this  | <b>Tarkin</b><br><b>Card</b>          |                                                                            |  |
| II Lyyce<br>$\sim$ | <b><i><u>Reduct Friedrich</u></i></b> | <b>Committeed</b>                                                          |  |
|                    | Patter                                | CROSSETRE 7-to 14 (Alcohol)                                                |  |
|                    | <b>Askrapt</b>                        | 끳                                                                          |  |
|                    | <b><i><u>Saliman</u></i></b>          | W)<br>m<br>Ħ.                                                              |  |
|                    | <b>Bandyk</b>                         | $-1444$                                                                    |  |
|                    | <b>Plan pa Brell</b>                  | <b>Traveller</b>                                                           |  |
|                    | <b>Florida Anal</b>                   | Total Ad                                                                   |  |
|                    | <b>Police Impact</b><br>wa avezo      | 000 - - 9 - - * U B E O II Umm<br>ROL.<br>8 J S S E E = 8 W Rev. - New - 9 |  |
|                    |                                       |                                                                            |  |

**Gambar 5.22 Tampilan** *Input Form* **Tambah Produk**

c. Tampilan *Input Form* Edit Produk

Tampilan *Input Form* Edit Produk digunakan untuk memodifikasi data-data yang dibutuhkan untuk melakukan pengolahan atau menampilkan data Produk. Berikut merupakan Tampilan Produk :

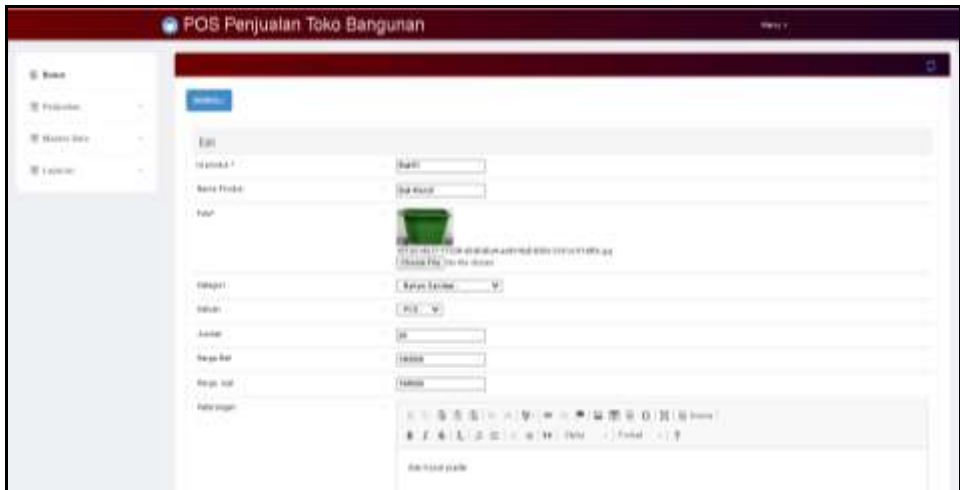

**Gambar 5.23 Tampilan** *Input Form* **Edit Produk**

9. Tampilan Menu Satuan

Tampilan Menu Satuan merupakan hasil dari rencana atau kerangka dasar yang telah penulis desain sebelumnya pada tahap ini menu telah diberi bahasa perograman sehingga dapat berfungsi, dengan tujuan agar rencana desain awal sesuai dengan program yang telah dibuat.

a. Tampilan *Input Form* Menu Satuan

Tampilan *Input Form* menu Satuan digunakan untuk mengintegrasikan semua fungsi-fungsi yang dibutuhkan untuk melakukan pengolahan atau menampilkan data Satuan. Berikut merupakan Tampilan Satuan :

| <b>U</b> kins           |          |                                  |    |                 |                             |
|-------------------------|----------|----------------------------------|----|-----------------|-----------------------------|
| If frome                | $\alpha$ | <b>Since Street</b>              |    |                 |                             |
| Ill Martet Box          | $\sim$   | THRONG ILLINOT                   |    | $\sim$          |                             |
| <b>SIDS</b><br>@ Liomes | ٠        | <b><i>Patricker</i></b><br>Admin | k. | 18.6 Ac.        | feiner                      |
|                         |          | ۰<br><b>New</b><br>œ             | ٠  | LAEVA           | $\pm 1$                     |
|                         |          | <b>Age</b>                       | ×  | talous          | UTB.<br>m                   |
|                         |          | <b>12.000</b><br>C.<br>Е         | ×  | <b>MERE</b>     | ARTEN.                      |
|                         |          | <b>CER</b><br>œ                  | ÷  | DUOLE           | ivi                         |
|                         |          | Œ<br><b>Com</b>                  | ٠  | <b>Milleton</b> | 44                          |
|                         |          | Ago<br>œ                         | ٠  | <b>NERTHER</b>  | into                        |
|                         |          | $\blacksquare$                   | ŧ  | MH 0            | $\left  \psi \right\rangle$ |
|                         |          | <b>ME</b><br>п                   | ł  | roba            | LEASURE                     |
|                         |          | <b>A</b>                         | ×  | \$400.00<br>ñν  | kitura                      |
|                         |          | œ<br>التتنا                      | ٠  | HDR             | 305                         |

**Gambar 5.24 Tampilan** *Input Form* **Menu Satuan**

b. Tampilan *Input Form* Tambah Satuan

Tampilan *Input Form* Tambah Satuan digunakan untuk menambah data-data yang dibutuhkan untuk melakukan pengolahan atau menampilkan data Satuan. Berikut merupakan Tampilan Satuan :

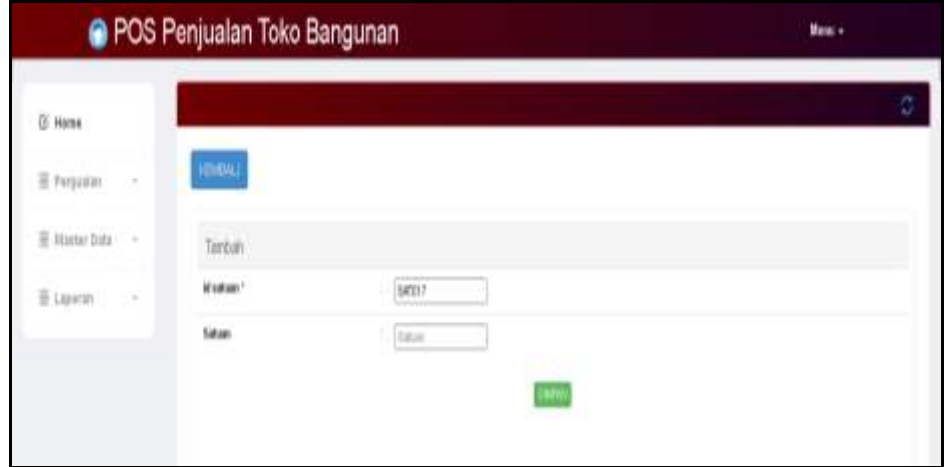

**Gambar 5.25 Tampilan** *Input Form* **Tambah Satuan**

c. Tampilan *Input Form* Edit Satuan

Tampilan *Input Form* Edit Satuan digunakan untuk memodifikasi datadata yang dibutuhkan untuk melakukan pengolahan atau menampilkan data Satuan. Berikut merupakan Tampilan Satuan :

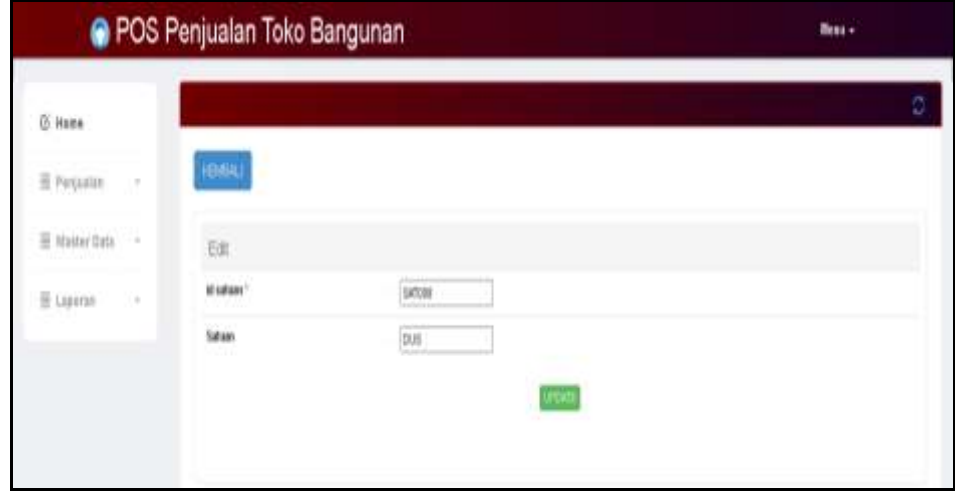

**Gambar 5.26 Tampilan** *Input Form* **Edit Satuan**

#### 10. Tampilan Menu Supplier

Tampilan Menu Supplier merupakan hasil dari rencana atau kerangka dasar yang telah penulis desain sebelumnya pada tahap ini menu telah diberi bahasa perograman sehingga dapat berfungsi, dengan tujuan agar rencana desain awal sesuai dengan program yang telah dibuat.

a. Tampilan *Input Form* Menu Supplier

Tampilan *Input Form* menu Supplier digunakan untuk mengintegrasikan semua fungsi-fungsi yang dibutuhkan untuk melakukan pengolahan atau menampilkan data Supplier. Berikut merupakan Tampilan Supplier :

| G. Hame         |                   |    |          |             |              |            |               |                 |                                                  | ø                    |
|-----------------|-------------------|----|----------|-------------|--------------|------------|---------------|-----------------|--------------------------------------------------|----------------------|
| G<br>E Paquatan | Portot            |    |          |             |              |            |               |                 |                                                  |                      |
| E Haster Data - | Intanto: 8,3488   |    | ٠        |             |              |            |               |                 |                                                  |                      |
| E Luxon<br>강    | Filmata           |    |          |             |              |            |               |                 |                                                  |                      |
|                 | Action            | fo | ktsauder | <b>Name</b> | <b>Alama</b> | No tohoses | <b>No tag</b> | Enail           | Deskripsi produk yang dijaat                     | Deskripsi perusahase |
|                 | Hara              | Ł. | E. P.021 | 324         | 1,1495       | DISTRIALIT | 2342          | tui/Algeatum    | <b>Saktar DB Engine Brook</b><br>SANCO BAR BIROD | FT Kester            |
|                 | <b>Hara</b>       | ý. | E-P312   | hii.        | Jeric        | DISTURBANC | 074178883     | zeien@gmail.com | Venetik Kola                                     | PF. Celandi          |
|                 | <b>Have</b><br>u. | 1  | 6,700    | tax         | Jetti        | NUMBER     | 074109080     | insignature.    | <b>Series Tax Roda</b>                           | PT Briary            |

**Gambar 5.27 Tampilan** *Input Form* **Menu Supplier**

b. Tampilan *Input Form* Tambah Supplier

Tampilan *Input Form* Tambah Supplier digunakan untuk menambah data-data yang dibutuhkan untuk melakukan pengolahan atau menampilkan data Supplier. Berikut merupakan Tampilan Supplier :

|                              | POS Penjualan Toko Bangunan           | Moon o                                                                                 |  |
|------------------------------|---------------------------------------|----------------------------------------------------------------------------------------|--|
| G Herr<br>G<br>III Pergasian | <b>HOMES</b>                          |                                                                                        |  |
| E Mystar Ivey<br>14          | Tierboh                               |                                                                                        |  |
| E Laparan<br>$\sim$          | id to spotter 1                       | 33,070.04                                                                              |  |
|                              | <b>Hans</b>                           | <b>PERMIT</b>                                                                          |  |
|                              | w<br><b>Abbrevel</b><br><b>ALL TO</b> |                                                                                        |  |
|                              | <b>He Tokoso</b>                      | 1. Britain                                                                             |  |
|                              | Hofen                                 | 1. Thin Fair                                                                           |  |
|                              | <b>Equal</b>                          | <b>Frida</b>                                                                           |  |
|                              | <b>Electrical Prentish Yong Hend</b>  | 自 在 在 -- + (多) = = 声 互 甚 = 自 其 : Bines<br>×<br>B. J. G. L. E. E. H. M. RM. - Fand - 9. |  |

**Gambar 5.28 Tampilan** *Input Form* **Tambah Supplier**

c. Tampilan *Input Form* Edit Supplier

Tampilan *Input Form* Edit Supplier digunakan untuk memodifikasi data-data yang dibutuhkan untuk melakukan pengolahan atau menampilkan data Supplier. Berikut merupakan Tampilan Supplier :

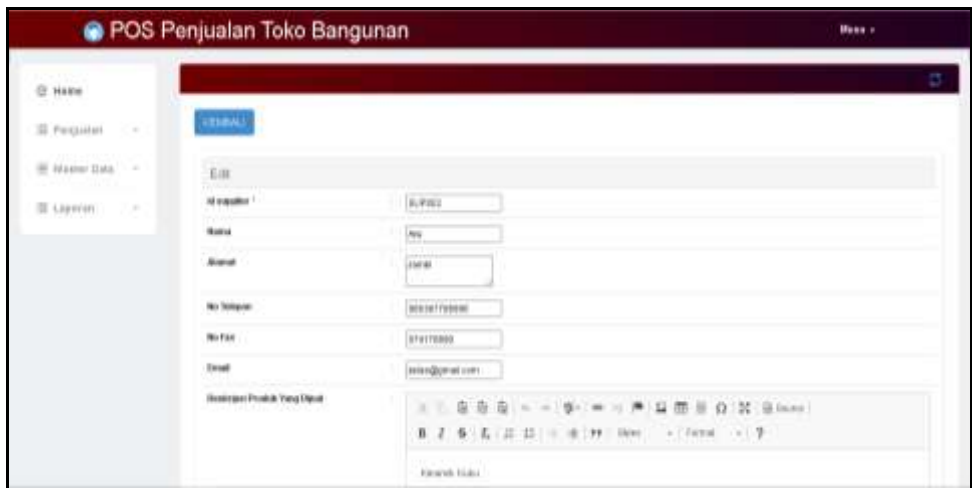

**Gambar 5.29 Tampilan** *Input Form* **Edit Supplier**

#### **5.2 PENGUJIAN SYSTEM PERANGKAT LUNAK**

 Pengujian sistem dilakukan menggunakan metode *Black Box* untuk memastikan bahwa *sofware* yang telah dibuat telah sesuai desainnya dan semua fungsi dapat dipergunakan dengan baik tanpa ada kesalahan.

1. Pengujian Halaman Menu *Login*

Pengujian *Login* digunakan untuk memastikan bahwa Halaman Menu *Login* telah dapat digunakan dengan baik dan sesuai dengan fungsinya.

**Tabel 5.1 Pengujian Halaman Menu** *Login*

| Modul yang<br>diuii | <b>Prosedur</b><br>Pengujian | <b>Masukan</b> | Keluaran   | Hasil yang<br>didapat | Kesimpulan |
|---------------------|------------------------------|----------------|------------|-----------------------|------------|
| Halaman             | Buka aplikasi                | - Username     | User masuk | User masuk            | Valid      |
| Menu Login          | Tampilkan                    | dan            | ke dalam   | ke dalam              |            |

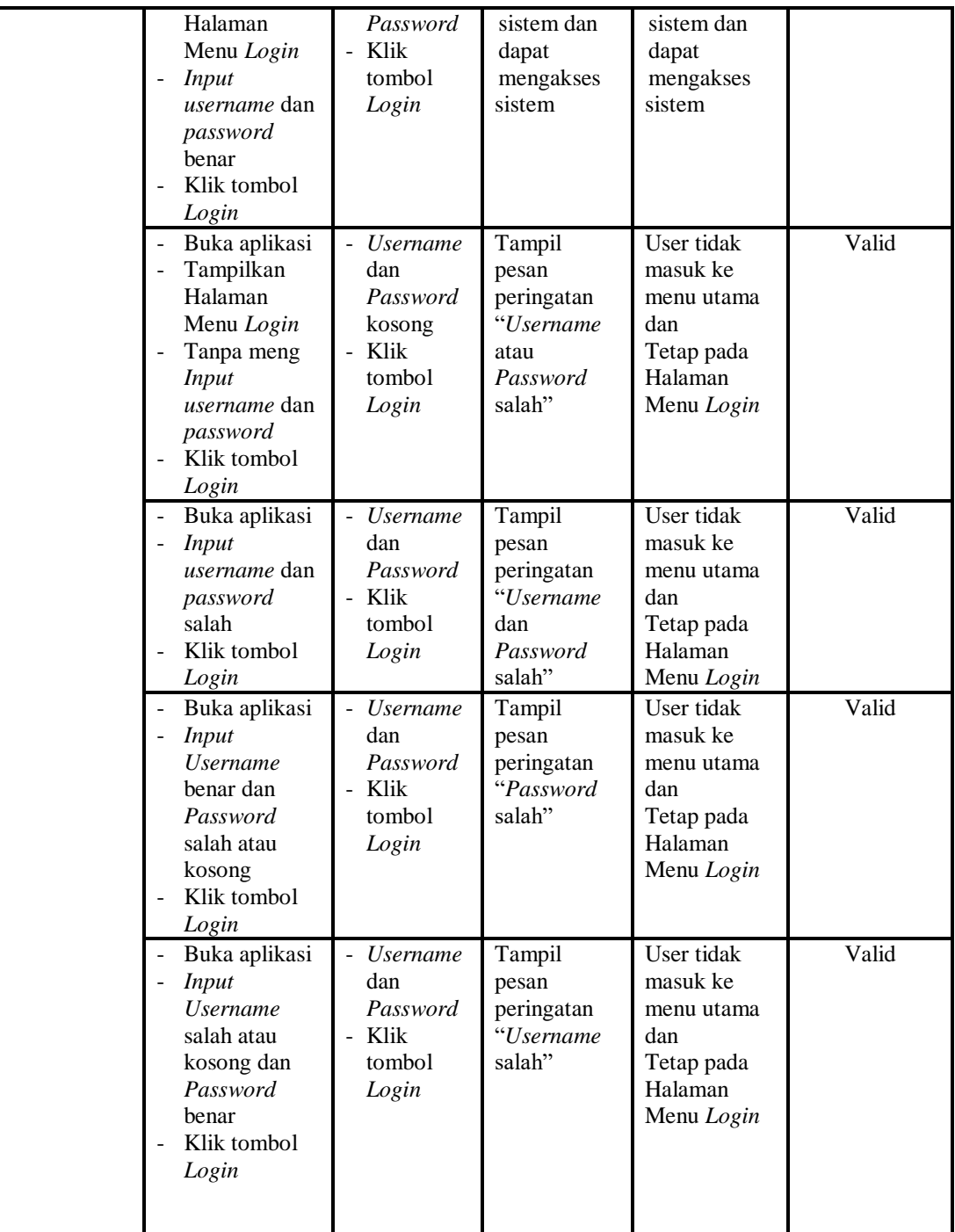

2. Pengujian Halaman Menu Utama

Pengujian menu utama digunakan untuk memastikan bahwa Halaman Menu utama telah dapat digunakan dengan baik dan sesuai dengan fungsinya.

| <b>Modul</b><br>Yang<br>Diuji | <b>Prosedur</b><br>Pengujian                                                                         | <b>Masukan</b>         | Keluaran                               | <b>Hasil Yang</b><br><b>Didapat</b>                                                                                                    | Kesimpulan |
|-------------------------------|----------------------------------------------------------------------------------------------------|------------------------|----------------------------------------|----------------------------------------------------------------------------------------------------|------------|
| Halaman<br>Menu<br>Utama      | Berhasil<br>$\overline{a}$<br>Login<br>Tampilkan<br>$\frac{1}{2}$<br>menu utama                      | Login                  | Tampil<br>Halaman<br>Menu utama        | Tampil<br>Halaman<br>Menu utama<br>beserta menu<br>Pelanggan,<br>Transaksi,<br>Admin,<br>Kategori,<br>Pembelian,<br>Produk.<br>Satuan,<br>Supplier, | Valid      |
|                               | Klik menu<br>$\overline{a}$<br>Pelanggan<br>Tampilkan<br>$\Box$<br>halaman<br>menu<br>Pelanggan      | Klik menu<br>Pelanggan | Tampil<br>Halaman<br>Menu<br>Pelanggan | Tampil<br>Halaman<br>Menu<br>Pelanggan                                                                                                    | Valid      |
|                               | Klik menu<br>$\equiv$<br>Transaksi<br>Tampilkan<br>$\overline{a}$<br>halaman<br>menu<br>Penjualan    | Klik menu<br>Penjualan | Tampil<br>Halaman<br>Menu<br>Penjualan | Tampil<br>Halaman<br>Menu<br>Penjualan                                                                                                    | Valid      |
|                               | Klik menu<br>$\Box$<br>Admin<br>Tampilkan<br>$\frac{1}{2}$<br>halaman<br>menu Admin                  | Klik menu<br>Admin     | Tampil<br>Halaman<br>Menu Admin        | Tampil<br>Halaman<br>Menu Admin                                                                                                    | Valid      |
|                               | Klik menu<br>$\frac{1}{2}$<br>Kategori<br>Tampilkan<br>$\blacksquare$<br>halaman<br>menu<br>Kategori | Klik menu<br>Kategori  | Tampil<br>Halaman<br>Menu<br>Kategori  | Tampil<br>Halaman<br>Menu<br>Kategori                                                                                                    | Valid      |

**Tabel 5.2 Pengujian Halaman Menu Utama**

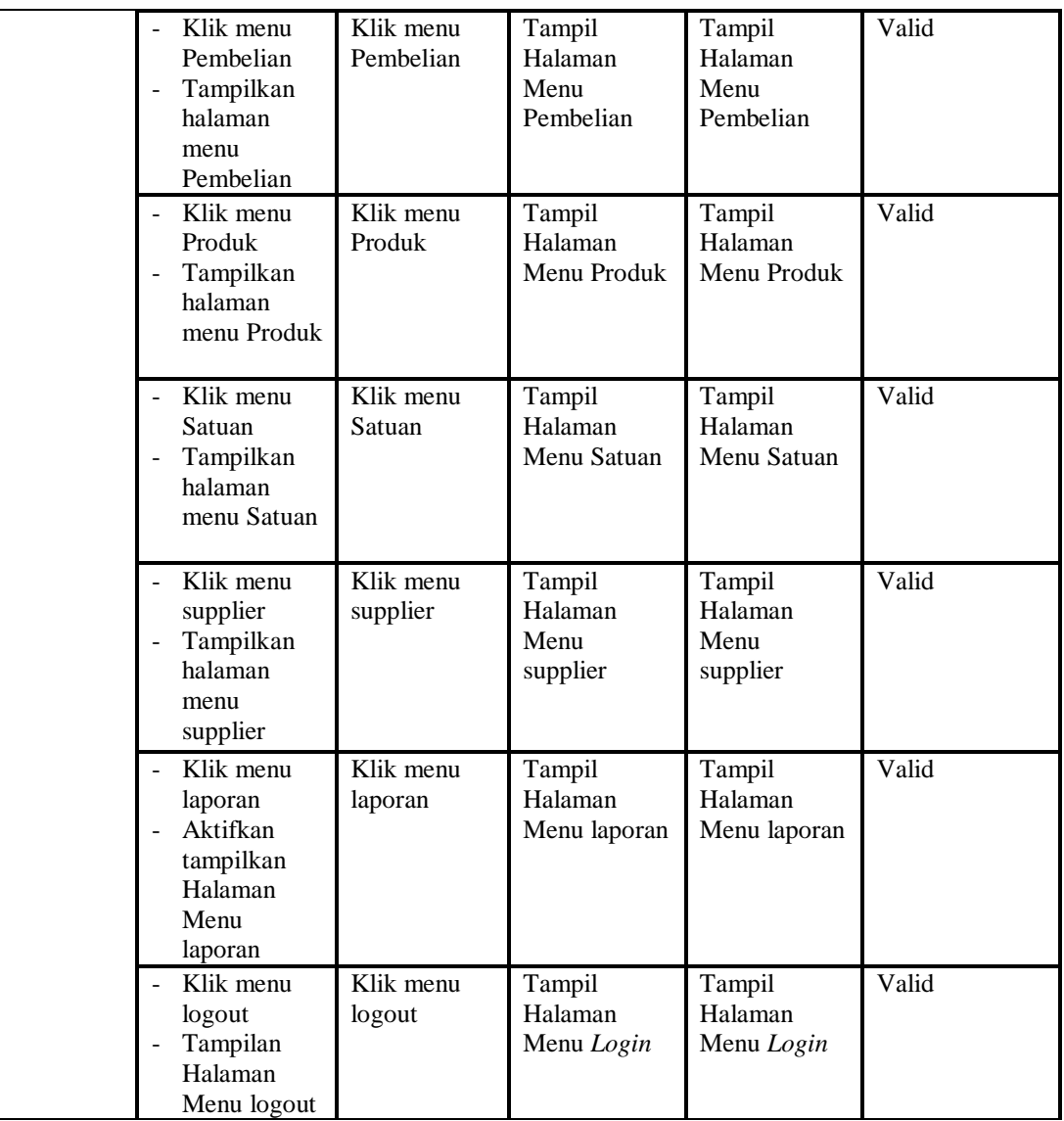

3. Pengujian Menu Pelanggan

Pengujian menu data Pelanggan digunakan untuk memastikan fungsi tambah, Halaman Menu edit, fungsi cari dan fungsi hapus data Pelanggan dapat digunakan sesuai dengan fungsinya.

**Tabel 5.3 Pengujian Halaman Menu Pelanggan**

| Modul<br>yang<br>diuji | <b>Prosedur</b><br>Pengujian | <b>Masukan</b>                                | Keluaran     | Hasil vang<br>didapat | Kesimpulan |
|------------------------|------------------------------|-----------------------------------------------|--------------|-----------------------|------------|
| Γambah                 | Klik tombol<br>-             | <i>Input</i> data<br>$\overline{\phantom{0}}$ | Tampil pesan | `ampilkan             | Valid      |

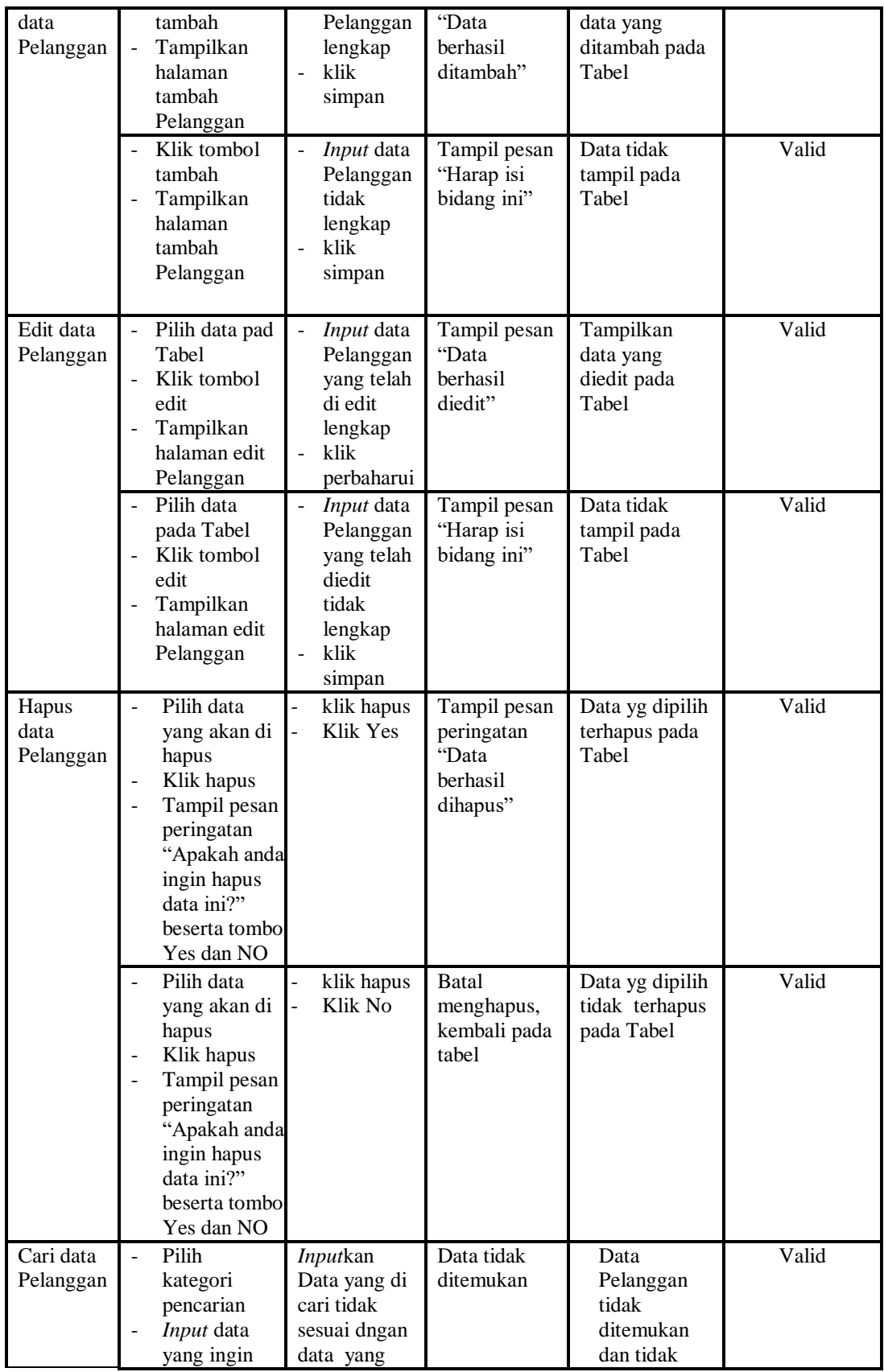

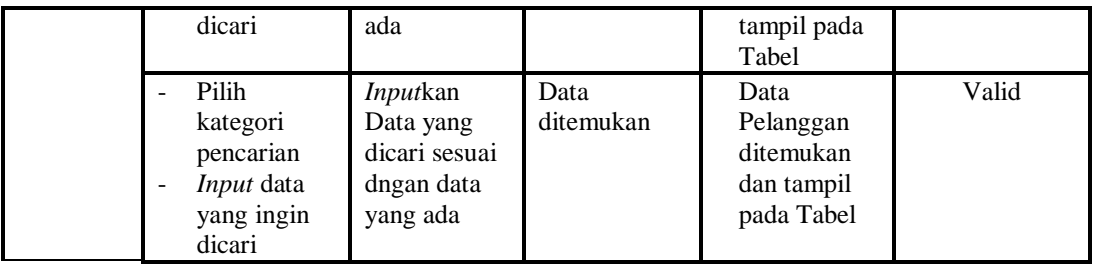

### 4. Pengujian Menu Penjualan

Pengujian menu data Penjualan digunakan untuk memastikan fungsi tambah, Halaman Menu edit, fungsi cari dan fungsi hapus data Penjualan dapat digunakan sesuai dengan fungsinya.

| Modul<br>yang<br>diuji      | <b>Prosedur</b><br>Pengujian                                                                                          | <b>Masukan</b>                                                                               | Keluaran                                    | <b>Hasil</b> yang<br>didapat                     | Kesimpulan |
|-----------------------------|----------------------------------------------------------------------------------------------------|----------------------------------------------------------------------------------------------|---------------------------------------------|--------------------------------------------------|------------|
| Tambah<br>data<br>Penjualan | Klik tombol<br>tambah<br>Tampilkan<br>$\blacksquare$<br>halaman<br>tambah<br>Penjualan                                | Input<br>Penjuala<br>lengkap<br>klik<br>simpan                                               | Tampil pesan<br>"Data berhasil<br>ditambah" | Tampilkan<br>data yang<br>ditambah pada<br>Tabel | Valid      |
|                             | Klik tombol<br>$\overline{\phantom{a}}$<br>tambah<br>Tampilkan<br>$\overline{a}$<br>halaman<br>tambah<br>Penjualan    | Input<br>data<br>Penjuala<br>n tidak<br>lengkap<br>klik<br>simpan                            | Tampil pesan<br>"Harap isi<br>bidang ini"   | Data tidak<br>tampil pada<br>Tabel               | Valid      |
| Edit data<br>Penjualan      | Pilih data<br>$\blacksquare$<br>pada Tabel<br>Klik tombol<br>$\sim$<br>edit<br>Tampilkan<br>halaman edit<br>Penjualan | Input<br>data<br>Penjuala<br>n yang<br>telah di<br>edit<br>lengkap<br>klik<br>perbaharu<br>Ť | Tampil pesan<br>"Data berhasil<br>diedit"   | Tampilkan<br>data yang<br>diedit pada<br>Tabel   | Valid      |
|                             | Pilih data<br>pada Tabel<br>Klik tombol<br>edit<br>Tampilkan<br>$\overline{a}$<br>halaman edit                        | Input<br>data<br>Penjuala<br>n yang<br>telah<br>diedit                                       | Tampil pesan<br>"Harap isi<br>bidang ini"   | Data tidak<br>tampil pada<br>Tabel               | Valid      |

**Tabel 5.4 Pengujian Halaman Menu Penjualan**

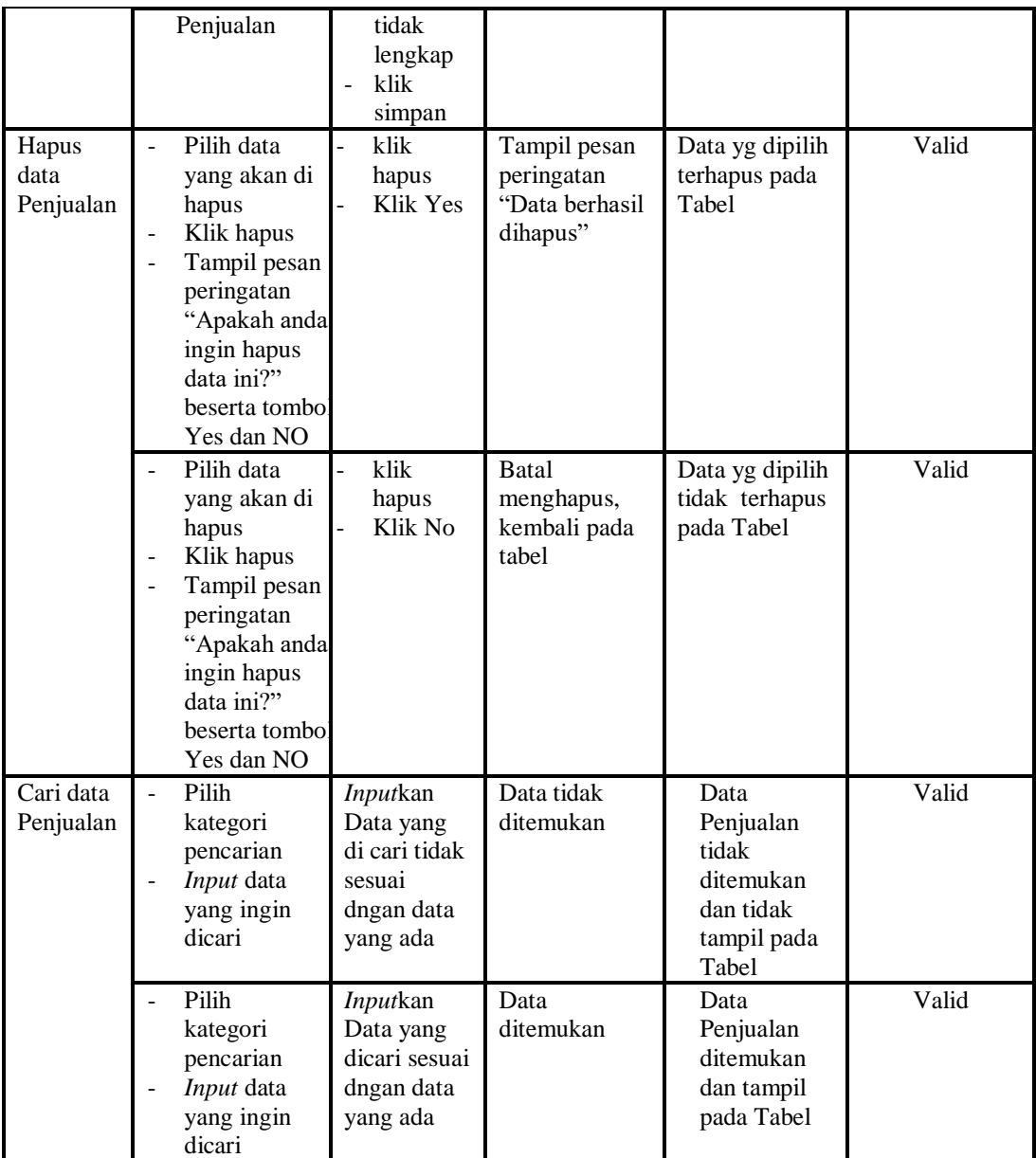

### 5. Pengujian Menu Admin

Pengujian menu data Admin digunakan untuk memastikan fungsi tambah, Halaman Menu edit, fungsi cari dan fungsi hapus data Admin dapat digunakan sesuai dengan fungsinya.

| <b>Modul</b><br>yang diuji | <b>Prosedur</b><br>Pengujian                                                                                                    | <b>Masukan</b>                                                                    | Keluaran                                                             | <b>Hasil</b> yang<br>didapat                                         | Kesimpulan |
|----------------------------|----------------------------------------------------------------------------------------------------|-----------------------------------------------------------------------------------|----------------------------------------------------------------------|----------------------------------------------------------------------|------------|
| <i>Input</i> data<br>Admin | Input data<br>$\overline{\phantom{a}}$<br>Klik tombol<br>$\overline{a}$<br>Input<br>Tampilkan<br>$\blacksquare$<br>halaman<br><i>Input</i> Admin                                                                    | Input data<br>$\overline{a}$<br>Admin<br>lengkap<br>klik Input                    | Tampil pesan<br>"Data<br>berhasil<br>ditambah"                       | Tampilkan<br>data yang<br>ditambah pada<br>Tabel                     | Valid      |
|                            | <i>Input</i> data<br>$\blacksquare$<br>Klik tombol<br>$\blacksquare$<br><b>Input</b><br>Tampilkan<br>$\blacksquare$<br>halaman<br><i>Input</i> Admin                                                                | Input data<br>Admin<br>tidak<br>lengkap<br>klik Input                             | Tampil pesan<br>"Harap isi<br>bidang ini"                            | Data tidak<br>tampil pada<br>Tabel                                   | Valid      |
| Proses data<br>Admin       | Input data ke<br>$\blacksquare$<br>dataTabel<br>Klik tombol<br>÷,<br>proses                                                                                                    | <i>Input</i> data<br>ke<br>dataTabel<br>Klik<br>tombol<br>proses                  | - data<br>terhapus<br>dari Tabel<br>data<br>tersimpan<br>di database | - data<br>terhapus dari<br>Tabel<br>data<br>tersimpan di<br>database | Valid      |
|                            | tidak Input<br>data ke<br>dataTabel<br>Klik tombol<br>$\blacksquare$<br>proses                                                                                                    | Tidak Input<br>data ke<br>dataTabel<br>Klik<br>$\overline{a}$<br>tombol<br>proses | Data pada<br>Tabel<br>kosong                                         | Data pada<br>Tabel<br>kosong                                         | Valid      |
| Hapus data<br>Admin        | Pilih data<br>$\overline{a}$<br>yang akan<br>di hapus<br>Klik hapus<br>$\frac{1}{2}$<br>Tampil pesan<br>$\frac{1}{2}$<br>peringatan<br>"Apakah anda<br>ingin hapus<br>data ini?"<br>beserta<br>tombol Yes<br>dan NO | klik hapus<br>Klik Yes                                                            | Tampil pesan<br>peringatan<br>"Data<br>berhasil<br>dihapus"          | Data yg dipilih<br>terhapus pada<br>Tabel                            | Valid      |
|                            | Pilih data<br>yang akan<br>di hapus<br>Klik hapus<br>$\overline{\phantom{a}}$<br>Tampil pesan<br>$\blacksquare$<br>peringatan<br>"Apakah anda<br>ingin hapus<br>data ini?"<br>beserta<br>tombol Yes<br>dan NO       | klik hapus<br>Klik No                                                             | <b>Batal</b><br>menghapus,<br>kembali pada<br>tabel                  | Data yg dipilih<br>tidak terhapus<br>pada Tabel                      | Valid      |

**Tabel 5.5 Pengujian Halaman Menu Admin**

### 6. Pengujian Menu Kategori

Pengujian menu data Kategori digunakan untuk memastikan fungsi tambah, Halaman Menu edit, fungsi cari dan fungsi hapus data Kategori dapat digunakan sesuai dengan fungsinya.

| <b>Modul</b> yang      | <b>Prosedur</b>                                                                                                    |                                                                                          |                                                                        | <b>Hasil</b> yang                                                         |            |
|------------------------|----------------------------------------------------------------------------------------------------|------------------------------------------------------------------------------------------|------------------------------------------------------------------------|---------------------------------------------------------------------------|------------|
| diuji                  | Pengujian                                                                                                    | <b>Masukan</b>                                                                           | Keluaran                                                               | didapat                                                                   | Kesimpulan |
| Input data<br>Kategori | Input data<br>Klik tombol<br><b>Input</b><br>Tampilkan<br>halaman<br><b>Input</b><br>Kategori                                                                                                    | Input data<br>$\frac{1}{2}$<br>Kategori<br>lengkap<br>klik Input                         | Tampil pesan<br>"Data<br>berhasil<br>ditambah"                         | Tampilkan<br>data yang<br>ditambah<br>pada Tabel                          | Valid      |
|                        | Input data<br>Klik tombol<br><b>Input</b><br>Tampilkan<br>halaman<br><b>Input</b><br>Kategori                                                                                                    | Input data<br>Kategori<br>tidak<br>lengkap<br>klik Input                                 | Tampil pesan<br>"Harap isi<br>bidang ini"                              | Data tidak<br>tampil pada<br>Tabel                                        | Valid      |
| Edit data<br>Kategori  | Input data<br>÷,<br>ke<br>dataTabel<br>Klik tombol<br>Edit                                                                                                    | Input data<br>$\blacksquare$<br>ke<br>dataTabel<br>Klik tombol<br>$\overline{a}$<br>Edit | - data<br>terhapus<br>dari Tabel<br>- data<br>tersimpan<br>di database | - data<br>terhapus<br>dari Tabel<br>- data<br>tersimpan<br>di<br>database | Valid      |
|                        | tidak Input<br>data ke<br>dataTabel<br>Klik tombol<br>Edit                                                                                                    | Tidak Input<br>data ke<br>dataTabel<br>Klik tombol<br>$\overline{a}$<br>Edit             | Data pada<br>Tabel<br>kosong                                           | Data pada<br>Tabel<br>kosong                                              | Valid      |
| Hapus data<br>Kategori | Pilih data<br>$\overline{a}$<br>yang akan<br>di hapus<br>Klik hapus<br>Tampil pesar<br>$\overline{a}$<br>peringatan<br>"Apakah<br>anda ingin<br>hapus data<br>ini?" beserta<br>tombol Yes<br>dan NO | klik hapus<br>$\overline{a}$<br>Klik Yes                                                 | Tampil pesan<br>peringatan<br>"Data<br>berhasil<br>dihapus"            | Data yg<br>dipilih<br>terhapus<br>pada Tabel                              | Valid      |
|                        | Pilih data<br>yang akan                                                                                                    | klik hapus<br>Klik No                                                                    | Batal<br>menghapus,                                                    | Data yg<br>dipilih tidak                                                  | Valid      |

**Tabel 5.6 Pengujian Halaman Menu Kategori**

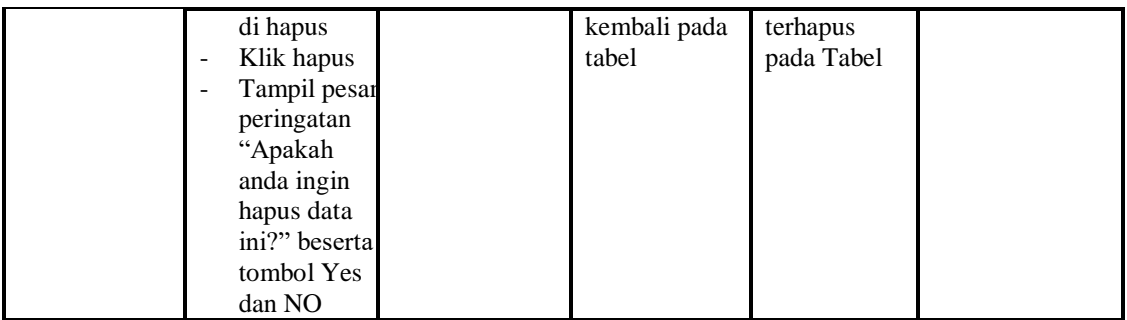

### 7. Pengujian Menu Pembelian

Pengujian menu data Pembelian digunakan untuk memastikan fungsi tambah, Halaman Menu edit, fungsi cari dan fungsi hapus data Pembelian dapat digunakan sesuai dengan fungsinya.

| <b>Modul</b> yang<br>diuji | <b>Prosedur</b><br>Pengujian                                                                       | <b>Masukan</b>                                               | <b>Keluaran</b>                                                                                                    | <b>Hasil</b><br>yang<br>didapat                                               | Kesimpulan |
|----------------------------|----------------------------------------------------------------------------------------------------|--------------------------------------------------------------|----------------------------------------------------------------------------------------------------|-------------------------------------------------------------------------------|------------|
| Input data<br>Pembelian    | Input data<br>$\overline{a}$<br>Klik tombol<br>Input<br>Tampilkan<br>halaman<br>Input<br>Pembelian | Input data<br>Pembelian<br>lengkap<br>klik Input             | Tampil<br>pesan "Data<br>berhasil<br>ditambah"                                                                       | Tampilkan<br>data yang<br>ditambah<br>pada Tabel                              | Valid      |
|                            | Input data<br>Klik tombol<br>Input<br>Tampilkan<br>halaman<br>Input<br>Pembelian                   | Input data<br>÷,<br>Pembelian<br>tidak lengkap<br>klik Input | Tampil<br>pesan<br>"Harap isi<br>bidang ini"                                                                         | Data tidak<br>tampil<br>pada Tabel                                            | Valid      |
| Edit data<br>Pembelian     | <i>Input</i> data<br>$\overline{\phantom{a}}$<br>ke dataTabel<br>Klik tombol<br>Edit               | <i>Input</i> data ke<br>dataTabel<br>Klik tombol<br>Edit     | data<br>$\overline{\phantom{a}}$<br>terhapus<br>dari Tabel<br>data<br>$\overline{a}$<br>tersimp<br>an di<br>database | - data<br>terhapus<br>dari<br>Tabel<br>- data<br>tersimpa<br>n di<br>database | Valid      |
|                            | tidak Input<br>Ξ.<br>data ke<br>dataTabel<br>Klik tombol                                           | Tidak Input<br>data ke<br>dataTabel<br>Klik tombol<br>÷,     | Data pada<br>Tabel<br>kosong                                                                                         | - Data<br>pada<br>Tabel<br>kosong                                             | Valid      |

**Tabel 5.7 Pengujian Halaman Menu Pembelian**

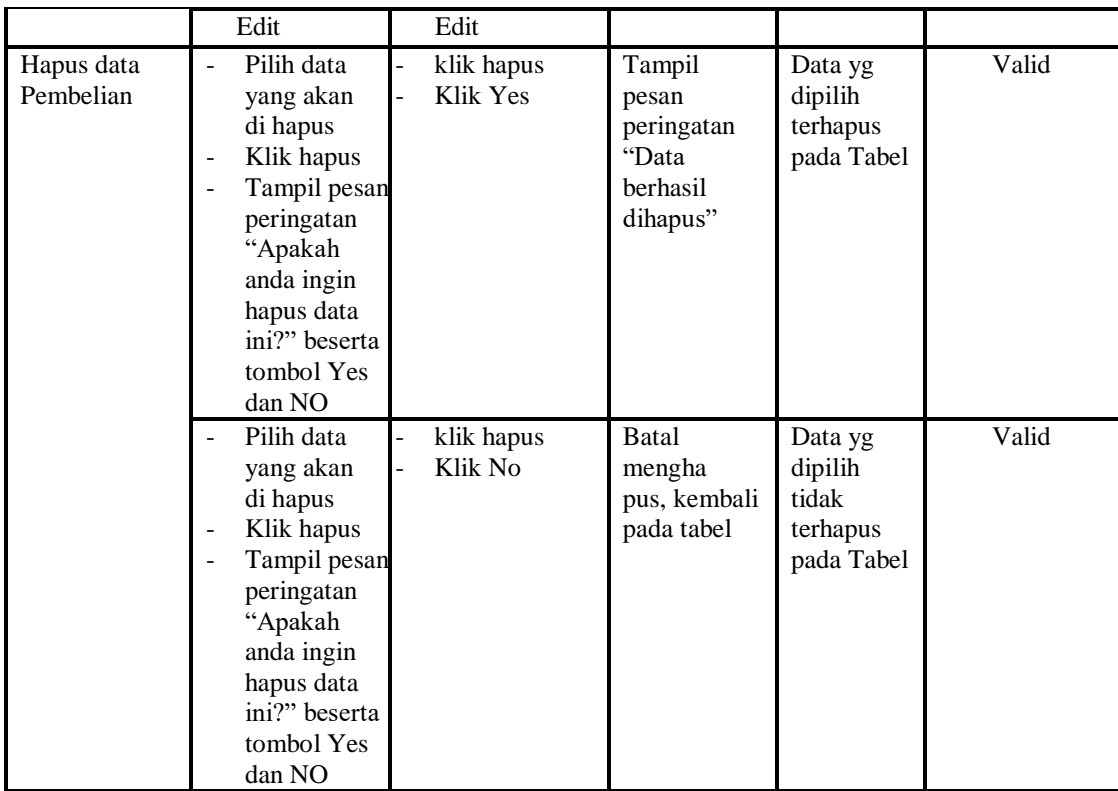

8. Pengujian Menu Produk

Pengujian menu data Produk digunakan untuk memastikan fungsi tambah, Halaman Menu edit, fungsi cari dan fungsi hapus data Produk dapat digunakan sesuai dengan fungsinya.

**Tabel 5.8 Pengujian Halaman Menu Produk**

| <b>Modul</b> yang<br>diuji  | <b>Prosedur</b><br>Pengujian                                                         | <b>Masukan</b>                                                                                               | <b>Keluaran</b>                                       | Hasil yang<br>didapat                            | Kesimpulan |
|-----------------------------|--------------------------------------------------------------------------------------|----------------------------------------------------------------------------------------------------|-------------------------------------------------------|--------------------------------------------------|------------|
| <i>Input</i> data<br>Produk | <i>Input</i> data<br>Klik tombol<br>Input<br>Tampilkan<br>halaman<br>Input<br>Produk | <i>Input</i> data<br>$\overline{\phantom{0}}$<br>Produk<br>lengkap<br>klik Input<br>$\overline{\phantom{0}}$ | Tampil<br>pesan "Data<br><b>berhasil</b><br>ditambah" | Tampilkan<br>data yang<br>ditambah<br>pada Tabel | Valid      |
|                             | <i>Input</i> data<br>Klik tombol<br>Input<br>Tampilkan<br>halaman<br>Input<br>Produk | <i>Input</i> data<br>L<br>Produk<br>tidak<br>lengkap<br>klik Input<br>$\overline{\phantom{0}}$               | Tampil<br>pesan<br>"Harap isi<br>bidang ini"          | Data tidak<br>tampil pada<br>Tabel               | Valid      |

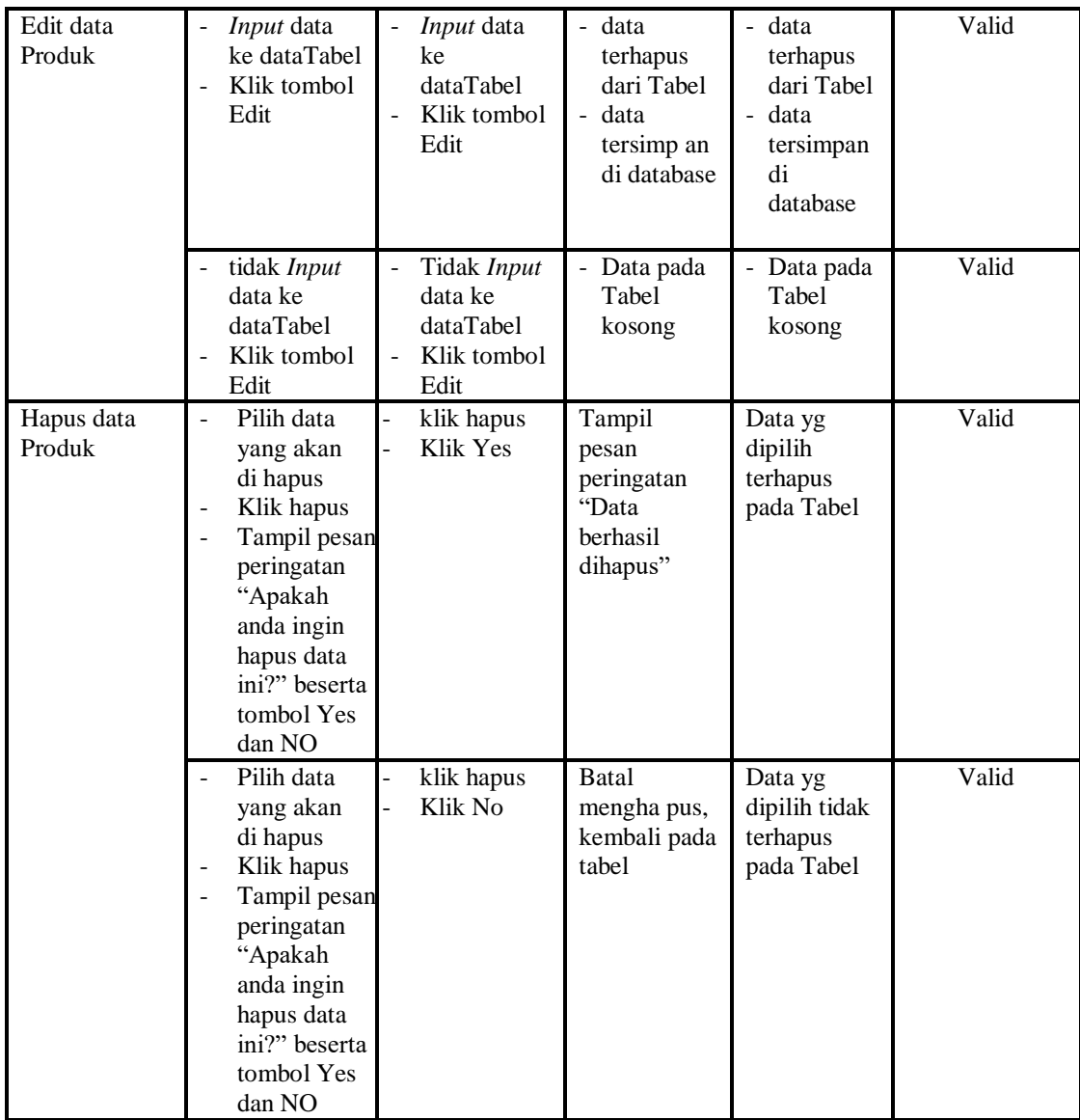

## 9. Pengujian Menu Satuan

Pengujian menu data Satuan digunakan untuk memastikan fungsi tambah, Halaman Menu edit, fungsi cari dan fungsi hapus data Satuan dapat digunakan sesuai dengan fungsinya.

| <b>Modul</b> yang<br>diuji | <b>Prosedur</b><br>Pengujian                                                                                                    | <b>Masukan</b>                                                                   | Keluaran                                                                | <b>Hasil</b> yang<br>didapat                                                               | Kesimpulan |
|----------------------------|----------------------------------------------------------------------------------------------------|----------------------------------------------------------------------------------|-------------------------------------------------------------------------|--------------------------------------------------------------------------------------------|------------|
| Input data<br>Satuan       | Input data<br>Klik tombol<br>$\overline{\phantom{a}}$<br><b>Input</b><br>Tampilkan<br>$\blacksquare$<br>halaman<br><i>Input</i> Satuan                                            | ÷.<br>Input data<br>Satuan<br>lengkap<br>klik Input                              | Tampil<br>pesan "Data<br>berhasil<br>ditambah"                          | Tampilkan<br>data yang<br>ditambah<br>pada Tabel                                           | Valid      |
|                            | <i>Input</i> data<br>Klik tombol<br>$\overline{a}$<br><b>Input</b><br>Tampilkan<br>halaman<br>Input Satuan                                                                        | Input data<br>$\overline{\phantom{a}}$<br>Satuan tidak<br>lengkap<br>klik Input  | Tampil<br>pesan<br>"Harap isi<br>bidang ini"                            | Data tidak<br>tampil pada<br>Tabel                                                         | Valid      |
| Edit data<br>Satuan        | Input data<br>$\sim$<br>ke dataTabel<br>Klik tombol<br>Edit                                                                                                    | Input data<br>$\overline{\phantom{a}}$<br>ke<br>dataTabel<br>Klik tombol<br>Edit | - data<br>terhapus<br>dari Tabel<br>- data tersim<br>pan di<br>database | - data<br>terhapus<br>dari Tabel<br>data<br>$\overline{a}$<br>tersim pan<br>di<br>database | Valid      |
|                            | tidak Input<br>data ke<br>dataTabel<br>Klik tombol<br>Edit                                                                                                    | Tidak Input<br>$\blacksquare$<br>data ke<br>dataTabel<br>Klik tombol<br>Edit     | - Data pada<br>Tabel<br>kosong                                          | Data pada<br>Tabel<br>kosong                                                               | Valid      |
| Hapus data<br>Satuan       | Pilih data<br>yang akan<br>di hapus<br>Klik hapus<br>Tampil pesan<br>$\blacksquare$<br>peringatan<br>"Apakah<br>anda ingin<br>hapus data<br>ini?" beserta<br>tombol Yes<br>dan NO | klik hapus<br>Klik Yes                                                           | Tampil<br>pesan<br>peringatan<br>"Data<br>berhasil<br>dihapus"          | Data yg<br>dipilih<br>terhapus<br>pada Tabel                                               | Valid      |
|                            | Pilih data<br>yang akan<br>di hapus<br>Klik hapus<br>Tampil pesan<br>peringatan<br>"Apakah<br>anda ingin<br>hapus data<br>ini?" beserta<br>tombol Yes<br>dan NO                   | klik hapus<br>Klik No                                                            | <b>Batal</b><br>mengha pus,<br>kembali pada<br>tabel                    | Data yg<br>dipilih tidak<br>terhapus<br>pada Tabel                                         | Valid      |

**Tabel 5.9 Pengujian Halaman Menu Satuan**

### 10. Pengujian Menu Supplier

Pengujian menu data Supplier digunakan untuk memastikan fungsi tambah, Halaman Menu edit, fungsi cari dan fungsi hapus data Supplier dapat digunakan sesuai dengan fungsinya.

| <b>Modul</b> yang<br>diuji | <b>Prosedur</b><br>Pengujian                                                                                                    | <b>Masukan</b>                                                                                                 | Keluaran                                                                       | <b>Hasil</b> yang<br>didapat                                                                      | Kesimpulan |
|----------------------------|----------------------------------------------------------------------------------------------------|----------------------------------------------------------------------------------------------------|--------------------------------------------------------------------------------|---------------------------------------------------------------------------------------------------|------------|
| Input data<br>Supplier     | Input data<br>$\overline{a}$<br>Klik tombol<br>$\overline{a}$<br><b>Input</b><br>Tampilkan<br>halaman Input<br>Supplier                                                                                          | Input data<br>Supplier<br>lengkap<br>klik Input                                                                | Tampil<br>pesan "Data<br>berhasil<br>ditambah"                                 | Tampilkan<br>data yang<br>ditambah<br>pada Tabel                                                  | Valid      |
|                            | Input data<br>$\overline{a}$<br>Klik tombol<br><b>Input</b><br>Tampilkan<br>$\overline{a}$<br>halaman Input<br>Supplier                                                                                          | Input data<br>Supplier<br>tidak<br>lengkap<br>klik Input                                                       | Tampil<br>pesan<br>"Harap isi<br>bidang ini"                                   | Data tidak<br>tampil pada<br>Tabel                                                                | Valid      |
| Edit data<br>Supplier      | Input data ke<br>$\frac{1}{2}$<br>dataTabel<br>Klik tombol<br>Edit                                                                                                    | Input data<br>ke dataTa<br>bel<br>Klik<br>$\overline{\phantom{a}}$<br>tombol<br>Edit                           | data<br>÷.<br>terhapus<br>dari Tabel<br>- data<br>tersim pan<br>di<br>database | $\mathbb{L}^{\mathbb{N}}$<br>data<br>terhapus<br>dari Tabel<br>- data<br>tersimpan<br>di database | Valid      |
|                            | tidak Input<br>$\overline{\phantom{0}}$<br>data ke<br>dataTabel<br>Klik tombol<br>Edit                                                                                                    | Tidak<br>$\overline{\phantom{a}}$<br>Input data<br>ke dataTa<br>bel<br>Klik<br>$\frac{1}{2}$<br>tombol<br>Edit | - Data pada<br>Tabel<br>kosong                                                 | - Data pada<br>Tabel<br>kosong                                                                    | Valid      |
| Hapus data<br>Supplier     | Pilih data<br>$\overline{a}$<br>yang akan di<br>hapus<br>Klik hapus<br>$\frac{1}{2}$<br>Tampil pesan<br>$\frac{1}{2}$<br>peringatan<br>"Apakah anda<br>ingin hapus<br>data ini?"<br>beserta tombol<br>Yes dan NO | klik<br>hapus<br>Klik Yes                                                                                      | Tampil<br>pesan<br>peringatan<br>"Data<br>berhasil<br>dihapus"                 | Data yg<br>dipilih<br>terhapus pada<br>Tabel                                                      | Valid      |
|                            | Pilih data<br>yang akan di                                                                                                    | klik<br>hapus                                                                                                  | <b>Batal</b><br>mengha pus,                                                    | Data yg<br>dipilih tidak                                                                          | Valid      |

**Tabel 5.10 Pengujian Halaman Menu Supplier**

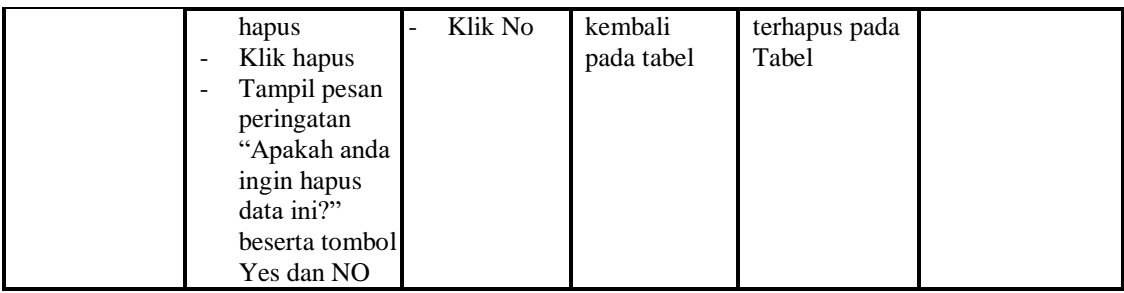

#### 11. Pengujian Menu Laporan

Pengujian menu laporan digunakan untuk memastikan laporan Pelanggan, laporan Pembelian, laporan Transaksi dapat ditampilkan dan dicetak sebagaimana semestinya.

| Modul<br>Yang<br>Diuji | <b>Prosedur</b><br>Pengujian                                                     | <b>Masukan</b>                                         | <b>Keluaran</b>                          | Hasil<br>Yang<br><b>Didapat</b> | Kesimpulan |
|------------------------|----------------------------------------------------------------------------------|--------------------------------------------------------|------------------------------------------|---------------------------------|------------|
| Laporan<br>Pelanggan   | Klik tombol<br>Pelanggan<br>pada<br>Halaman<br>Menu<br>laporan                   | -Klik tombol<br>Pelanggan<br>-klik tombol <i>print</i> | Halaman<br>cetak<br>Pelanggan            | Laporan<br>Pelanggan            | Valid      |
| Laporan<br>Pembelian   | Klik tombol<br>$\blacksquare$<br>Pembelian<br>pada<br>Halaman<br>Menu<br>laporan | -Klik tombol<br>Pembelian<br>-klik tombol <i>print</i> | Halaman<br>cetak<br>Pembelian            | Laporan<br>Pembelian            | Valid      |
| Laporan<br>Penjualan   | Klik tombol<br>÷.<br>Penjualan<br>pada<br>Halaman<br>Menu<br>laporan             | -Klik tombol<br>Penjualan<br>-klik tombol <i>print</i> | Halaman<br>cetak<br>Laporan<br>Penjualan | Laporan<br>Penjualan            | Valid      |

**Tabel 5.11 Pengujian Halaman Menu Laporan**

# **5.3 ANALISIS HASIL YANG DICAPAI OLEH SISTEM PERANGKAT LUNAK**

Setelah melakukan berbagai pengujian pada sistem pengolahan data pada Toko Bangunan Jaya Kusuma, maka didapatkan evaluasi dari kemampuan

penampilan sistem ini. Adapun kelebihan dan keterbatasan dari sistem petampilan ini adalah sebagai berikut:

- 1. Kelebihan Program
	- a. Sistem ini bisa digunakan oleh *User* pada Sistem informasi Penjualan pada Toko Bangunan Jaya Kusuma, dengan memanfaatkan fungsi pencarian sehingga mempermudah dalam pencarian data.
	- b. Sistem mampu melakukan pengolahan data seperti mendata Pelanggan, Penjualan, Admin, Kategori, Pembelian, Produk, Satuan dan Supplier.
	- c. Sistem mampu mencetak laporan Pelanggan, Pembelian, Penjualan dengan lebih baik berdasarkan data-data yang telah di*Input*kan sebelumnya, sehingga mempermudah *user* dalam menyerahkan laporan kepada pemilik.
- 2. Keterbatasan program

Tampilan *interface* masih sederhana diharapkan untuk pengembangan sistem selanjutnya dapat meningkatkan kualitas dari tampilan *interface* tersebut.

Dari kelebihan dan keterbatasan sistem diatas, dapat disimpulkan bahwa perangkat lunak ini dapat meminimalisir terjadinya kehilangan data, kesalahan peng*Input*an data, lebih menghemat waktu dan diproses lebih cepat serta akurat sehingga dapat membantu dalam pembuatan laporan.